# Testomat® Modul CL-R Manual do utilizador

**Módulo de fotómetro de processo para cloro** 

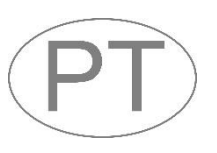

**parametrizável através de RS232**

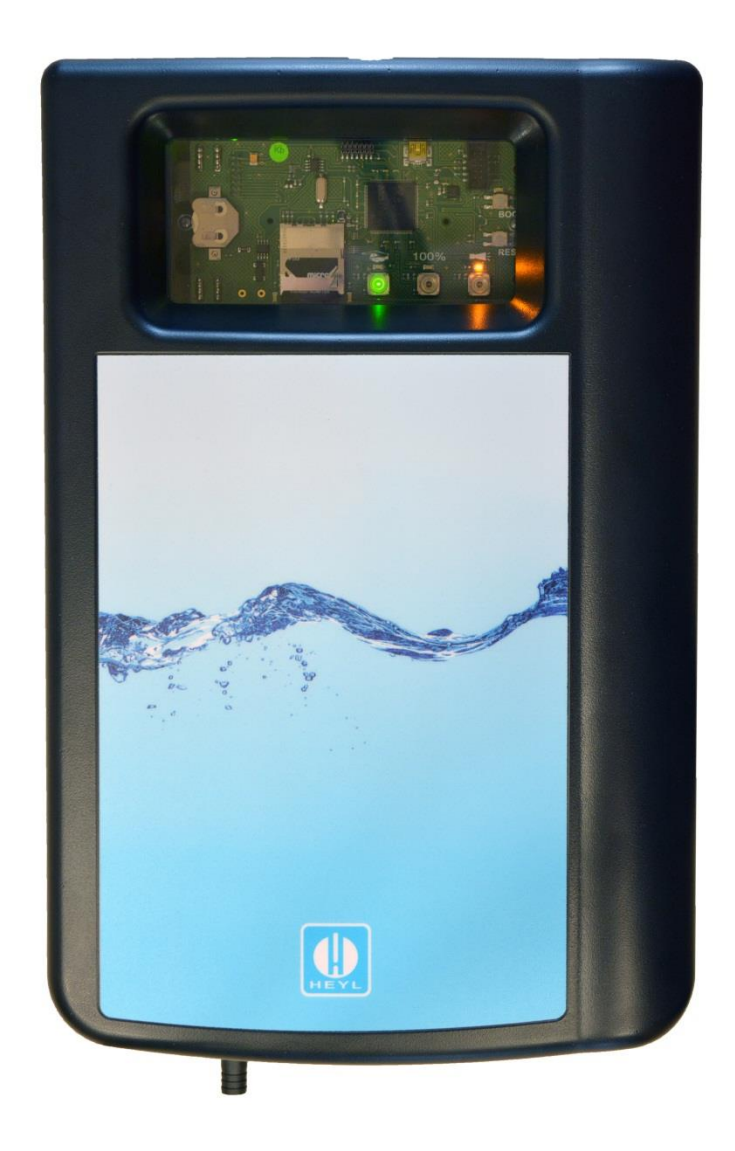

# <span id="page-1-0"></span>**Índice**

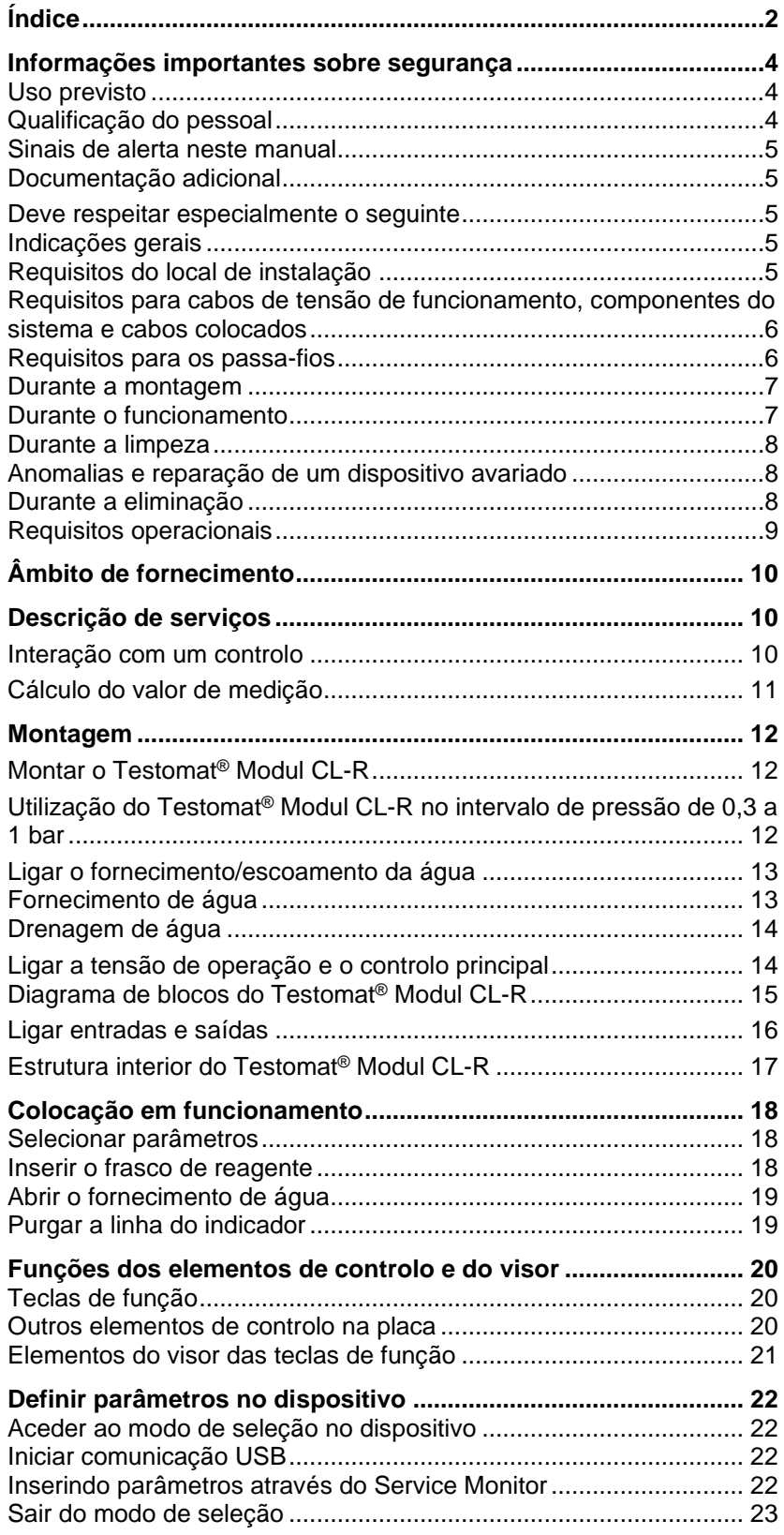

<span id="page-2-0"></span>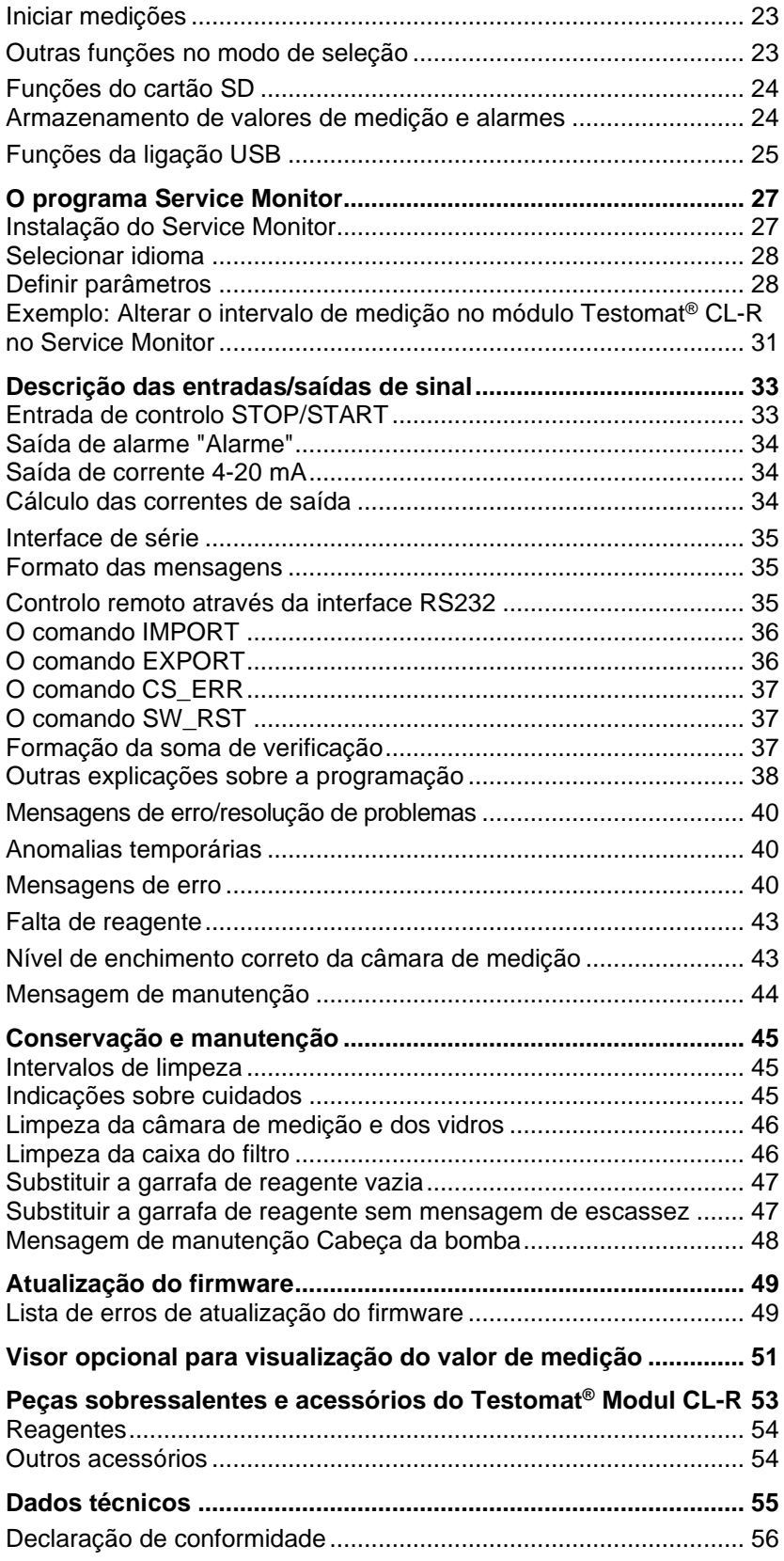

# <span id="page-3-0"></span>**Informações importantes sobre segurança**

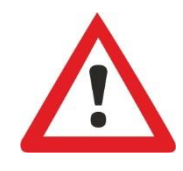

Antes de trabalhar com o dispositivo, leia com muita atenção todo o manual do utilizador.

Certifique-se de que o manual do utilizador está sempre acessível para todos os utilizadores. Se o dispositivo tiver um cartão SD, o manual do utilizador também pode ser guardado como um ficheiro PDF.

Se entregar o Testomat® Modul CL-R a terceiros, entregue sempre também este manual do utilizador.

Respeite as indicações sobre os perigos e as recomendações de segurança na utilização de reagentes, produtos químicos ou detergentes. Respeite a respetiva ficha de dados de segurança! Para os reagentes fornecidos por nós, as fichas de segurança estão disponíveis na Internet em [www.heylanalysis.de.](http://www.heylanalysis.de/)

# <span id="page-3-1"></span>**Uso previsto**

O fotómetro de processo Testomat® Módulo CL-R é um transdutor online hidroquímico robusto para monitorizar o comportamento de decaimento em torres de arrefecimento após cloração de choque. O intervalo de medição para o cloro total ou o cloro livre é de 0 a 5 ppm.

Respeite os limites indicados no capítulo [Dados técnicos](#page-53-2) na página [55.](#page-54-0)

Respeite os âmbitos/limites de aplicação dos indicadores, bem como os requisitos do meio que pretende medir.

O uso previsto pressupõe que tenha lido e compreendido o manual, sobretudo o capítulo [Informações importantes sobre segurança.](#page-2-0)

Por uso indevido entende-se a utilização do dispositivo

- fora dos âmbitos de aplicação mencionados neste manual,
- em condições operacionais que divergem dos âmbitos descritos neste manual.

# <span id="page-3-2"></span>**Qualificação do pessoal**

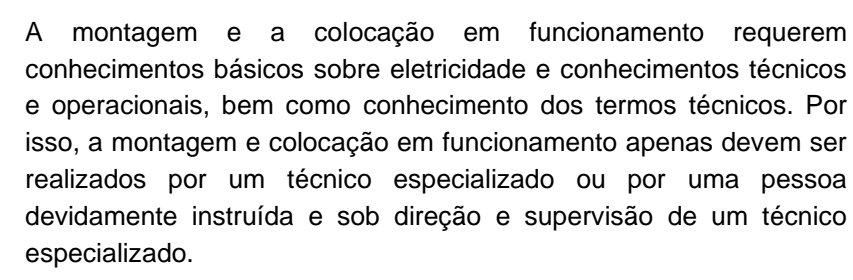

Por técnico especializado entende-se alguém que, com base na sua formação técnica, nos seus conhecimentos e na sua experiência, bem como nos seus conhecimentos sobre as normas relevantes, seja capaz de avaliar as tarefas que lhe são transmitidas, de reconhecer eventuais perigos e de tomar as medidas de segurança

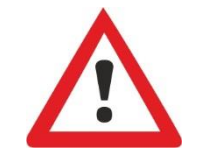

adequadas. Um técnico especializado tem de cumprir as normas técnicas relevantes.

#### <span id="page-4-0"></span>**Sinais de alerta neste manual**

Este manual contém sinais de alerta relativos a determinadas ações requeridas, em que existe o perigo de danos pessoais ou materiais. Os sinais de alerta estruturam-se da seguinte forma:

#### **Descrição do tipo ou da origem do perigo**

Descrição das consequências em caso de incumprimento

Indicações sobre prevenção de perigos. O cumprimento destas medidas de controlo dos perigos é imprescindível.

 **AVERTÊNCIA CUIDADO** !  **PERIGO** !

**A** PALAVRA NO SINAL

**AVISO**

A palavra «**PERIGO**» indica um perigo iminente e grave que causará ferimentos graves ou até mortais se não for evitado.

A palavra «**ADVERTÊNCIA**» indica um perigo eventual que pode causar ferimentos graves ou até mortais se não for evitado.

A palavra «**CUIDADO**» indica uma situação potencialmente perigosa que pode causar ferimentos médios/ligeiros ou danos materiais se não for evitada.

A palavra «**AVISO**» indica uma informação importante. O incumprimento destas informações pode afetar negativamente o processo operacional.

### <span id="page-4-1"></span>**Documentação adicional**

O Testomat® Modul CL-R é um componente do sistema. Por isso, respeite também a documentação técnica do fabricante do sistema.

# <span id="page-4-2"></span>**Deve respeitar especialmente o seguinte**

#### <span id="page-4-3"></span>**Indicações gerais**

- Durante a montagem e colocação em funcionamento, respeite as disposições nacionais e locais.
- Respeite as disposições relativas à prevenção de acidentes e proteção ambiental no país de utilização e no local de instalação.
- Não realize quaisquer alterações ou manipulações no dispositivo para além das descritas neste manual. Caso contrário, a garantia extingue-se.

# <span id="page-4-4"></span>**Requisitos do local de instalação**

Certifique-se de que o local de instalação possui as seguintes condições:

- Utilize o dispositivo apenas em divisões interiores.
- A temperatura ambiente deverá ser de 10 a 40 °C.
- O local de instalação encontra-se a uma altitude inferior a 2000 m.

**ADVERTÊNCIA** 

- A humidade relativa máxima é de 80% a temperaturas até 31 °C (diminuindo linearmente até 50% de humidade relativa a 40 °C).
- Proteja o dispositivo de condições húmidas e molhadas. Este nunca deve entrar em contacto com salpicos de água ou água condensada.
- Sobretensão de categoria II
- Grau de poluição II

## <span id="page-5-0"></span>**Requisitos para cabos de tensão de funcionamento, componentes do sistema e cabos colocados**

Utilize apenas cabos e fios que satisfaçam os seguintes requisitos:

• Os blocos de terminais na placa requerem uma secção transversal dos fios entre  $0,08$  mm<sup>2</sup> e 2,5 mm<sup>2</sup>. Isto aplica-se a fios monofilares e fios finos com ponteira sem ressalto de plástico. Para fios finos com ponteira com ressalto de plástico, a secção transversal pode ser de até 1,5 mm<sup>2</sup> .

Também é possível utilizar AWG28–AWG12 para fios monofilares.

• Os passa-fios utilizados pela Gebr. Heyl no dispositivo têm um intervalo de aperto de 4,5–10 mm. Isto significa que os diâmetros exteriores dos cabos colocados têm de ser entre 4,5 e 10 mm. Se utilizar outros passa-cabos, os diâmetros dos cabos têm de corresponder às mesmas.

#### **Secção transversal ideal dos fios**

No caso de secções transversais inferiores a 0,5 mm<sup>2</sup>, pode ocorrer um aperto quando os fios são retirados do bloco de terminais. Por isso, recomendamos a utilização de fios com secções transversais superiores a 0,5 mm<sup>2</sup>.

#### <span id="page-5-1"></span>**Requisitos para os passa-fios**

- Os entalhes na caixa são adequados para passa-fios M16.
- Os passa cabos devem ter uma abertura lisa e arredondada (para proteger contra dobras e abrasão).
- O passa-fios deve ter um alívio de tensão que impeça que o cabo deslize e não possa ser retirado sem ferramentas.
- Pode encomendar-nos passa-fios como peças sobressalentes (em [Peças sobressalentes e acessórios do Testomat® Modul CL-R](#page-52-0) na página [53\)](#page-52-0).

**AVISO**

i<br>I

#### <span id="page-6-0"></span>**Durante a montagem**

- Antes de montar ou ligar o dispositivo à alimentação elétrica, corte o fornecimento de energia do respetivo componente. Proteja o sistema contra um arranque indesejado.
- Ligue o dispositivo apenas à tensão de rede indicada na placa de identificação.
- Respeite os dados técnicos e os parâmetros do ambiente.
- As ligações para a tensão de rede e saídas de relé têm de ser colocadas separadamente entre si para garantir um isolamento adequado entre os cabos.

#### **Evitar tensões parasitas**

O Testomat® Modul CL-R requer uma tensão de alimentação estável e sem interferências. Se necessário, utilize um filtro de rede para afastar do Testomat® Modul CL-R as tensões parasitas que podem entrar na rede a partir de válvulas solenoides ou de grandes motores, por exemplo. Nunca coloque os cabos de ligação paralelos aos cabos de rede..

# **CUIDADO** !

**AVISO**

**ADVERTÊNCIA** !

Ξ

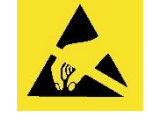

#### **Risco de destruição ou danificação de componentes elétricos por contacto!**

Se tiver de abrir a porta superior, deve tomar as precauções adequadas para evitar a descarga eletrostática nos componentes (proteção ESD).

Ligue-se cuidadosamente à terra antes de abrir a caixa.

### <span id="page-6-1"></span>**Durante o funcionamento**

- **O dispositivo não tem nenhum interruptor de rede!** Instale um interruptor de rede externo para ligar e desligar o dispositivo. O interruptor tem de ser instalado perto do dispositivo e claramente marcado como um interruptor de rede para o dispositivo (por exemplo, com uma inscrição).
- Certifique-se de que a capacidade de carga admissível das saídas de comutação não é excedida, especialmente com cargas indutivas. A alimentação elétrica do utilizador, incluindo o dispositivo, tem uma proteção 1 A.
- Em caso de avaria, desligue imediatamente o Testomat® Modul CL-R e notifique o pessoal da assistência técnica. Não tente reparar o Testomat® Modul CL-R, pois irá resultar numa extinção da garantia. As reparações apenas devem ser realizadas por pessoal autorizado da assistência técnica.

### <span id="page-7-0"></span>**Durante a limpeza**

- Utilize apenas um pano seco que não largue pelo.
- Para obter informações sobre manutenção e cuidados , consulte o capítulo [Conservação e manutenção](#page-44-0) na página [45.](#page-44-0)

# <span id="page-7-1"></span>**Anomalias e reparação de um dispositivo avariado**

• Independentemente do prazo da garantia, só é possível reparar um dispositivo avariado se estiver desmontado e existir uma descrição da avaria. Além disso, indique-nos o tipo de indicador atualmente utilizado e o meio medido. Não manipule o dispositivo para além do manuseamento descrito neste manual do utilizador. Caso contrário, a garantia extingue-se. Isto aplica-se especialmente à câmara de medição, cujo selo não pode ser violado. Se enviar o dispositivo para reparação, drene completamente a câmara de medição e retire o frasco do indicador e o funil de descarga.

Antes de desmontar, é essencial anotar o tipo de erro (número de erro, consequência do erro, ficheiro de registo do cartão SD).

• Após o disparo de um dispositivo de proteção (proteção contra a fusão), procure eliminar primeiro a causa do erro (p. ex., substituir uma válvula defeituosa) antes de o reativar. O disparo frequente deve-se sempre a um erro que também pode danificar o dispositivo em determinadas circunstâncias.

### <span id="page-7-2"></span>**Durante a eliminação**

• Elimine o dispositivo de acordo com as disposições nacionais em vigor.

#### **Baterias:**

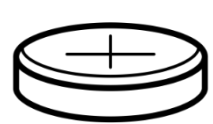

O dispositivo contém uma bateria de lítio removível (CR2032/3V) da VARTA ou equivalente.

**As baterias devem ser eliminadas separadamente do dispositivo! Elimine as baterias de acordo com as diretrizes do seu país.**

### <span id="page-8-0"></span>**Requisitos operacionais**

- Um funcionamento correto do Testomat® apenas é possível se forem utilizados indicadores Testomat® da Heyl e apenas no intervalo de pH de 4–10,5! Se utilizar indicadores de terceiros, a garantia poderá extinguir-se.
- Utilize o dispositivo apenas nos parâmetros especificados no capítulo [Dados técnicos](#page-53-2) na pagina [55.](#page-54-0)
- Ao operar sem cobertura (artigo n.º 37798), apenas a classe de proteção IP 40 é válida.
- Tenha em atenção que existem outros agentes oxidantes para além do cloro, como, p. ex., ozono, dióxido de cloro ou peróxido de hidrogénio, que também são detetados e aumentam o resultado da medição!
- Se a água de medição contiver mais de 20 mg/l de CO2 (ácido carbónico), não é possível excluir a possibilidade de avaliações incorretas. Neste caso, utilize um aerador (por exemplo, acessórios especiais da Heyl).
- A água a medir tem de estar límpida e sem bolhas!
- As concentrações das substâncias interferentes podem ser determinadas com kits de teste colorimétricos TESTOVAL® da Heyl.
- Uma utilização cuidadosa do dispositivo aumenta a segurança e a vida útil do mesmo! Por isso, efetue regularmente uma inspeção visual do dispositivo da seguinte forma:
	- o O prazo de validade do indicador expirou?
	- o As ligações das mangueiras da bomba de dosagem têm fugas?
	- o Existe ar dentro das mangueiras de dosagem?
	- o Alguma ligação de água apresenta fugas?
	- o A porta do dispositivo está bem trancada?
	- o O dispositivo está excessivamente sujo?
	- o A câmara de medição e o canal/a mangueira de drenagem estão limpos?
- Só é possível garantir um funcionamento correto com uma manutenção regular! Para obter informações sobre manutenção e cuidados, consulte o capítulo [Conservação e manutenção](#page-44-0) na pagina [45.](#page-44-0)
- Para obter informações sobre problemas, consulte o capítulo [Mensagens de erro/resolução de problemas](#page-34-2) na pagina [40.](#page-39-0)

**AVISO**

# <span id="page-9-0"></span>**Âmbito de fornecimento**

1 Testomat® Modul CL-R

1 saco de plástico com fecho roscado com orifício e inserção para o fecho roscado do frasco do indicador

- 1 caixa com 1 saco de plástico com funil de descarga
- 1 manual do utilizador
- <span id="page-9-3"></span>1 saco plástico com autocolantes para marcação CL-T ou CL-F

# <span id="page-9-1"></span>**Descrição de serviços**

O fotómetro de processo Testomat® Módulo CL-R é um transdutor online hidroquímico robusto para a medição do teor de cloro total ou cloro livre no intervalo de 0 a 5 ppm em circuitos de refrigeração, sob a aplicação do princípio da análise fotométrica. O dispositivo funciona de acordo com o método DPD (dietil-p-fenilenodiamina), com base na norma EN ISO 7393-2. A análise é efetuada através da adição de dois reagentes. Após um tempo de reação de aprox. 60 segundos (dosagem e tempo de medição sem tempo de descarga), o resultado da medição está disponível.

- O dispositivo pode ser ligado a um controlo de nível superior.
- Os valores de medição são emitidos através de uma interface de 4-20 mA e de uma interface RS232.
- Início da análise:
	- o Operação da fase de medição: Um pulso inicial desencadeia uma sequência de análises durante um período de 10 minutos a 12 horas.
	- o Operação contínua: As análises são realizadas continuamente consoante um intervalo determinado. O intervalo de análise é ajustável numa gama de 10 a 60 minutos.
- Saída coletiva para alarme

 **CUIDADO** !

Ligue no máx. 35 VCA/60 VCC ao relé.

- Parametrização com o programa Service Monitor, registo de mensagens de erro e manutenção e atualização de firmware com cartão SD
- Ligação USB para fins de serviço e parametrização com o programa Service Monitor
- Histórico de mensagens de erro e manutenção
- <span id="page-9-2"></span>• Autoteste integrado com monitorização contínua

# **Interação com um controlo**

Existem duas formas de operar o dispositivo:

**Operação da fase de medição:** O controlador inicia uma sequência de medições com um único pulso. O dispositivo realiza análises durante uma duração selecionada (fase de medição) num um intervalo de tempo (intervalo).

**Operação contínua:** O dispositivo realiza continuamente análises no intervalo definido.

O dispositivo fornece o seu resultado de medição apurado como um valor de corrente ao controlador, que calcula o valor real medido a partir da corrente, por exemplo, em ppm.

Para calcular o valor de medição, o controlo do valor final do intervalo de medição de 5 ppm é atribuído ao valor de corrente de 20,0 mA.

Após uma análise, é emitida uma corrente correspondente ao valor medido. Apenas é adaptado ao novo valor de medição após a seguinte análise.

Na operação de fase de medição, é emitida uma corrente de 4 mA fora da fase de medição.

Ao usar a interface RS232, o Testomat® Módulo CL-R entrega o resultado da medição ao controlador. Todos os dados de medição e mensagens de erro são sempre enviados à interface RS232, mesmo que esta não seja usada.

# <span id="page-10-0"></span>**Cálculo do valor de medição**

A corrente é calculada internamente de acordo com a seguinte fórmula:

Valor de<br>
medição [ppm] =  $\frac{1 \text{ [mA]} - 4 \text{ mA}}{16 \text{ mA}}$  x 5 ppm

Assim, o valor de medição é calculado a partir da corrente de saída da seguinte forma:

$$
I \text{ [mA]} = \left(\frac{\text{medição [ppm]}}{5.00 \text{ ppm}} \times 16 \text{ mA}\right) + 4.0 \text{ mA}
$$

A tabela a seguir fornece uma visão geral:

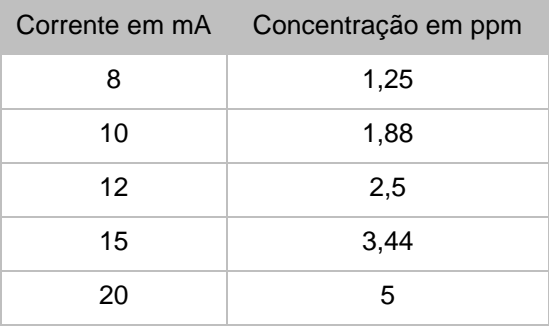

#### **Valores de medição acima de 5 ppm**

**AVISO**

Ī

Atenção! Em concentrações > de 5 ppm, são emitidos 20 mA.

# <span id="page-11-0"></span>**Montagem**

#### **Perigo devido a montagem incorreta!**

▶ Monte o Testomat<sup>®</sup> Modul CL-R num local protegido de pingos ou salpicos de água, poeiras e substâncias agressivas, p. ex., dentro de um armário elétrico ou numa parede adequada.

#### **Indicações para um processo operacional correto**

- ▶ Monte o Testomat<sup>®</sup> Modul CL-R na vertical e sem tensões mecânicas.
- ▶ Monte o Testomat<sup>®</sup> Modul CL-R num local sem vibrações.

# <span id="page-11-1"></span>**Montar o Testomat® Modul CL-R**

#### **Requisito para o local de instalação**

Recomendamos linhas de alimentação curtas (menos de 3 m) para o módulo Testomat® CL-R. Para linhas de alimentação com mais de 3 m, devem ser definidos tempos de descarga superiores a 60 s (ver [Tempo de "descarga"](#page-27-2) interno na página [28\)](#page-27-3).

#### **Erro de medição com forte exposição à luz**

Ao instalar e operar sem cobertura do dispositivo (art. nº 37798), deve evitar-se a luz solar direta ou a forte exposição à luz, pois isso pode prejudicar a medição.

- Faça os furos para fixação conforme representados na imagem ao lado.
- Fixe o dispositivo com três parafusos num local adequado no painel de controlo e na parede.

# <span id="page-11-2"></span>**Utilização do Testomat® Modul CL-R no intervalo de pressão de 0,3 a 1 bar**

Antes da montagem, verifique se é necessário realizar um ajuste para uma pressão operacional inferior. Aquando da entrega, o dispositivo está preparado para um intervalo de pressão de 1 a 8 bar. Para utilizar o dispositivo no intervalo de pressão 0,3 a 1 bar, deve remover o núcleo do regulador de caudal 2 (por exemplo, quando utilizar um aerador pequeno tipo R, ver Outros acessórios na página [54](#page-53-0)**Fehler! Textmarke nicht definiert.**). Para tal, retire o pino de retenção  $\circled{3}$  da suporte do regulador/filtro  $\circled{4}$ . Depois, puxe a tampa do regulador  $\mathbb O$  pelo suporte metálico para fora do orifício. A seguir, remova o núcleo do regulador de caudal  $\mathcal Q$  e volte a colocar a tampa do regulador e o pino de retenção.

**AVISO**

**ADVERTÊNCIA** !

**AVISO**

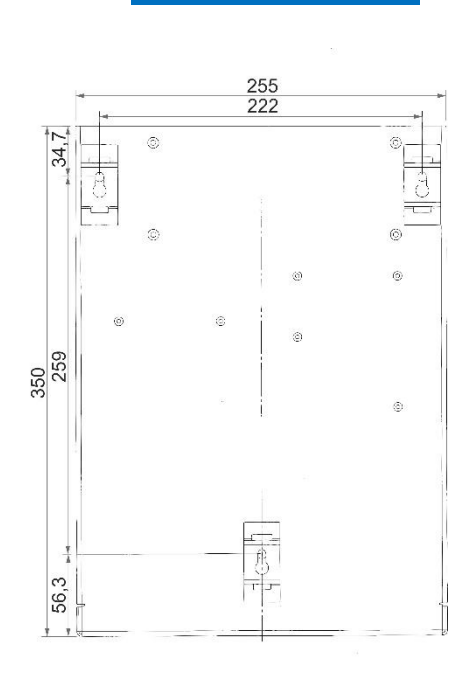

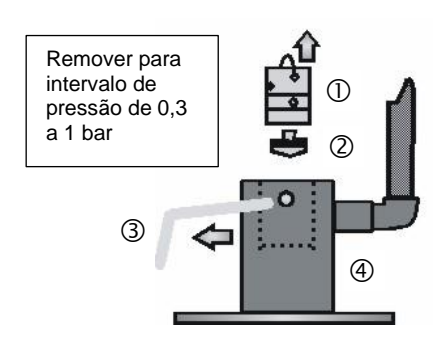

Para pressões inferiores a 0,3 bar ou se aspirar a partir de um tanque, é possível utilizar a nossa bomba de reforço MepuClip (ver Outros acessórios na página [54\)](#page-53-0).

# <span id="page-12-0"></span>**Ligar o fornecimento/escoamento da água**

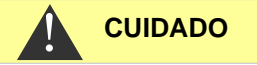

**AVISO**

Ī

#### **Se utilizar um dissipador de calor**

 A água acima de 40 °C pode provocar queimaduras e danos em partes do Testomat® Modul CL-R que estejam em contacto com a água.

#### **Indicações para um processo operacional correto**

- A pressão da água tem de estar entre 0,3 bar e 8 bar
- Para a operação no intervalo de pressão de 0,3 a 1 bar ou no caso de alimentação através de uma bomba de reforço, remova o núcleo do regulador da caixa do regulador/filtro. A bomba deve ter uma capacidade de fornecimento de 25 a 35 litros/hora e ser correspondentemente resistente ao meio a medir (por exemplo, a nossa bomba de reforço MepuClip Art. com a referência 270410).
- Para o funcionamento acima de 8 bar, é necessário utilizar um redutor de pressão.
- Deve evitar-se grandes variações de pressão.
- A temperatura da água de medição tem de estar entre 10 °C e 40  $^{\circ}C.$
- ▶ Se a temperatura da água for superior a 40 °C, deve ser instalado um refrigerador na linha de alimentação do Testomat® Modul CL-R.

### <span id="page-12-1"></span>**Fornecimento de água**

A água de medição é retirada da linha de recolha da amostra e conduzida para as uniões de entrada do Testomat® Modul CL-R. O dispositivo vem equipado de série com um conector para mangueiras de plástico de 6/4 x 1 (diâmetro exterior de 6 mm/diâmetro interior de 4 mm, espessura de 1 mm).

- Coloque a ligação da linha de alimentação do Testomat® Modul CL-R diretamente na linha de recolha da amostra, imediatamente após o sistema de preparação de água.
- Deve dispor a ligação obrigatoriamente na vertical para evitar o transporte de partículas de sujidade da linha de recolha de amostras para o dispositivo.
- $\triangleright$  Instale uma válvula de corte manual  $\oslash$  na linha de alimentação para o Testomat® Modul CL-R.
- $\triangleright$  Para o fornecimento de água  $\mathcal{D}$ , utilize uma mangueira de pressão de plástico opaco de 6/4 x 1 (comprimento máximo 5 m).
- Lave a linha de alimentação para remover partículas de sujidade.

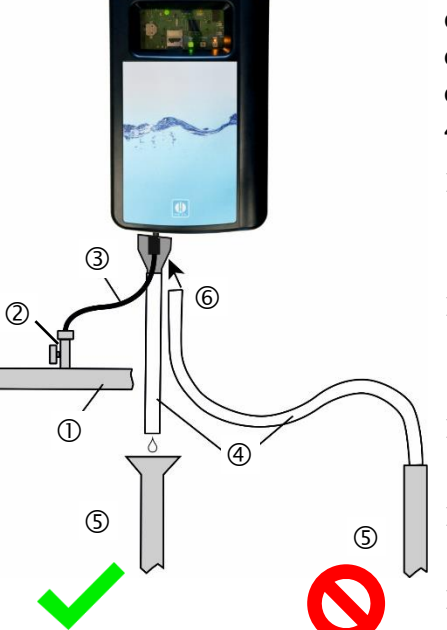

## <span id="page-13-0"></span>**Drenagem de água**

A água fornecida é conduzida pela câmara de medição através de um funil  $\odot$  aberto e da mangueira de drenagem fixada ao canal.

- $\triangleright$  Retire o funil  $\odot$  fornecido e insira-o por baixo no entalhe previsto na caixa.
- Ligue o funil do Testomat® Modul CL-R a uma mangueira de drenagem  $\Phi$  (diâmetro interno de 12 mm).
- Disponha esta mangueira até à saída com uma **proteção contra o refluxo** e sem efeito de sifão .

# <span id="page-13-1"></span>**Ligar a tensão de operação e o controlo principal**

 Ligue o dispositivo apenas a uma fonte de alimentação de 24 VDC.

#### **Perigo de ferimentos devido a montagem sob tensão!**

Se não desligar a alimentação elétrica antes do início da montagem, poderá sofrer ferimentos, destruir o produto ou danificar componentes do sistema.

- ▶ Antes de instalar o Testomat<sup>®</sup> Modul CL-R corte o fornecimento de energia do componente relevante do sistema.
- Para a ligação, utilize apenas cabos testados com secção transversal de cabo suficiente (ver Requisitos para cabos de tensão de funcionamento, componentes do sistema e cabos colocados na página [6\)](#page-5-0).

#### **Perigo de danos devido a campos eletromagnéticos!**

Se montar o Testomat® Modul CL-R ou os cabos de ligação paralelos aos cabos de rede ou perto de campos eletromagnéticos fortes, o dispositivo pode ficar danificado ou a medição pode sofrer interferências.

- Os cabos de ligação devem ficar o mais curtos quanto possível.
- Disponha os cabos de ligação e os cabos de rede separadamente.
- Proteja o dispositivo de campos eletromagnéticos fortes.

**AVISO**

i<br>I

**ADVERTÊNCIA** 

# <span id="page-14-0"></span>**Diagrama de blocos do Testomat® Modul CL-R**

Posição indicada dos relés: Dispositivo sem corrente

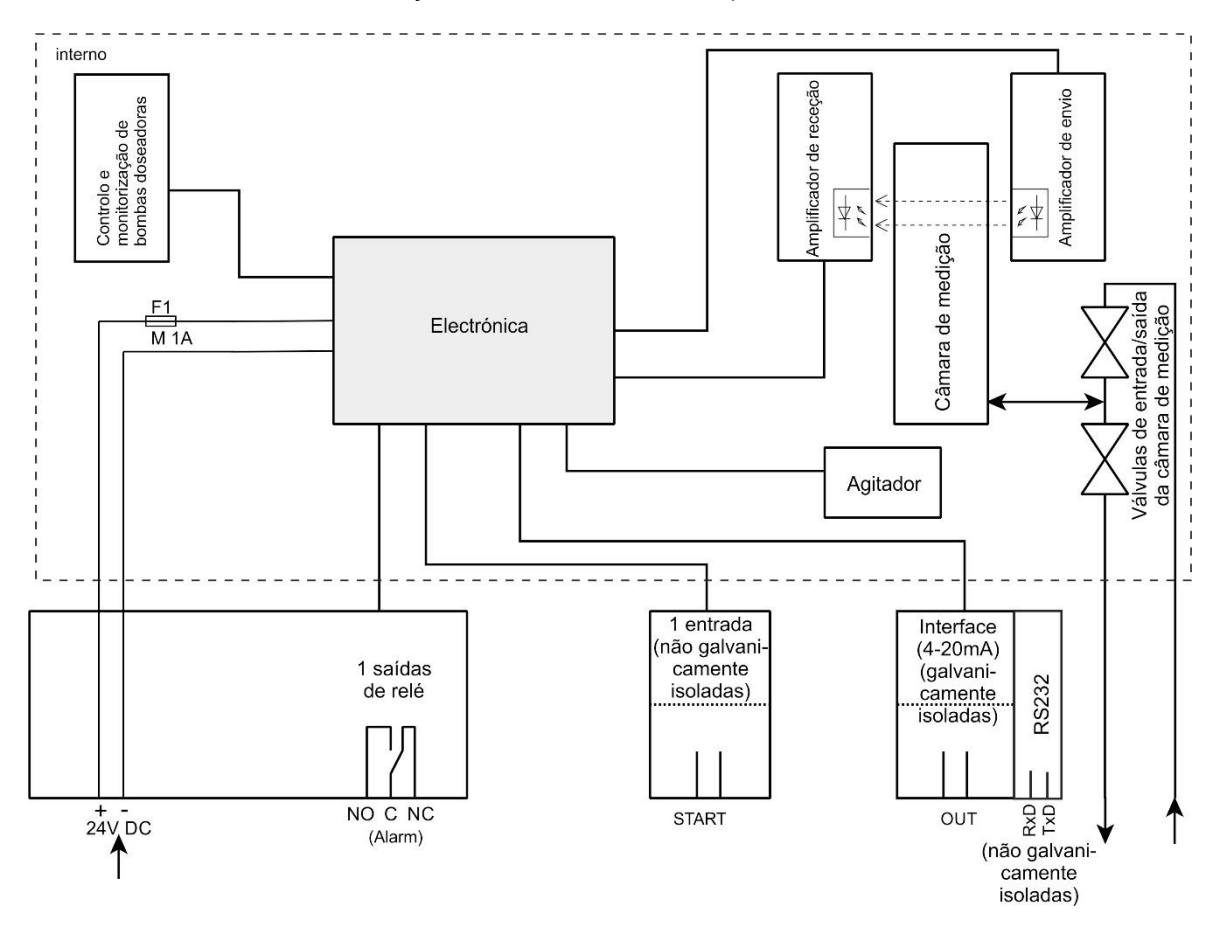

# <span id="page-15-0"></span>**Ligar entradas e saídas**

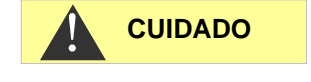

#### **Ligação correta das entradas e saídas**

Uma ligação errada provoca danos no dispositivo!

- Não aplique tensão externa nas ligações!
- Certifique-se de que os fios ficam bem assentes nos terminais.

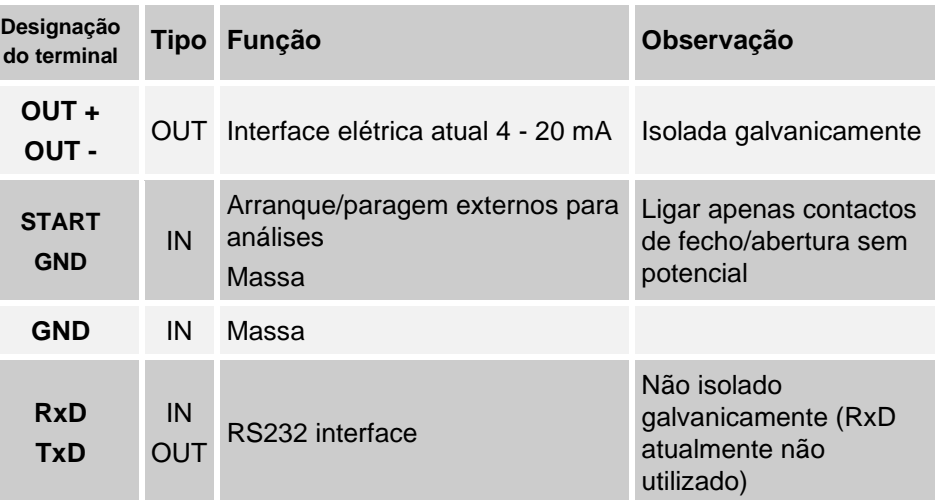

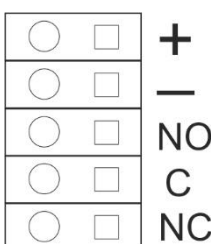

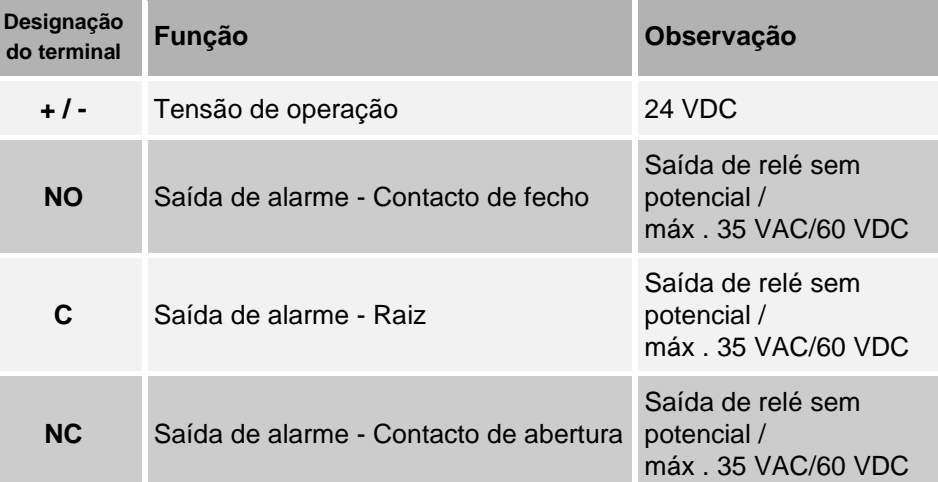

#### Para uma descrição detalhada, consulte o capítulo Descrição das entradas/saídas de sinal na página [33.](#page-32-0)

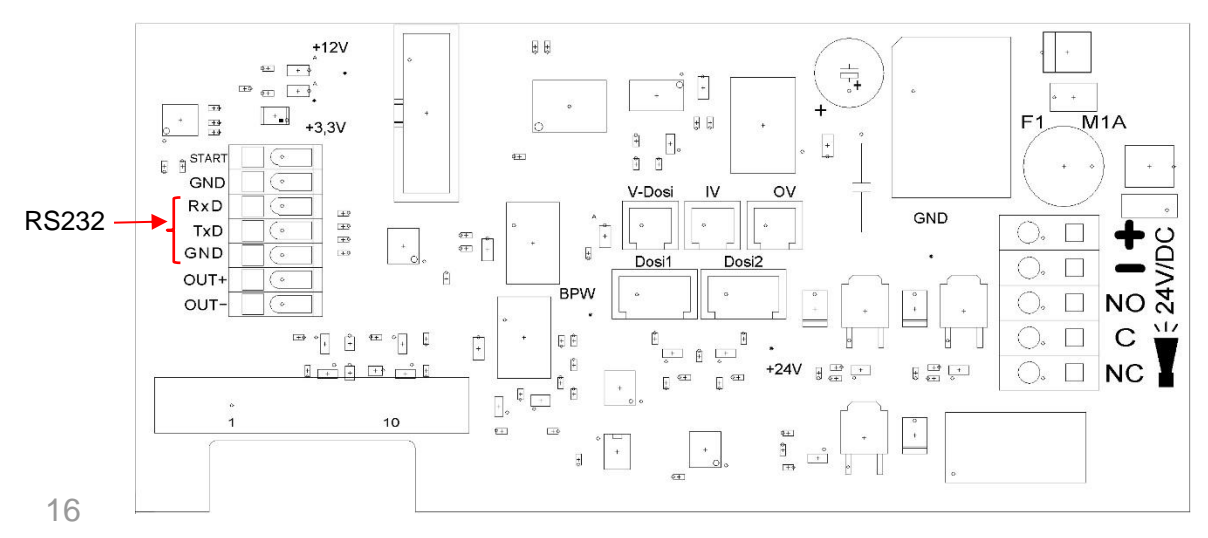

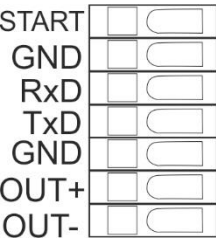

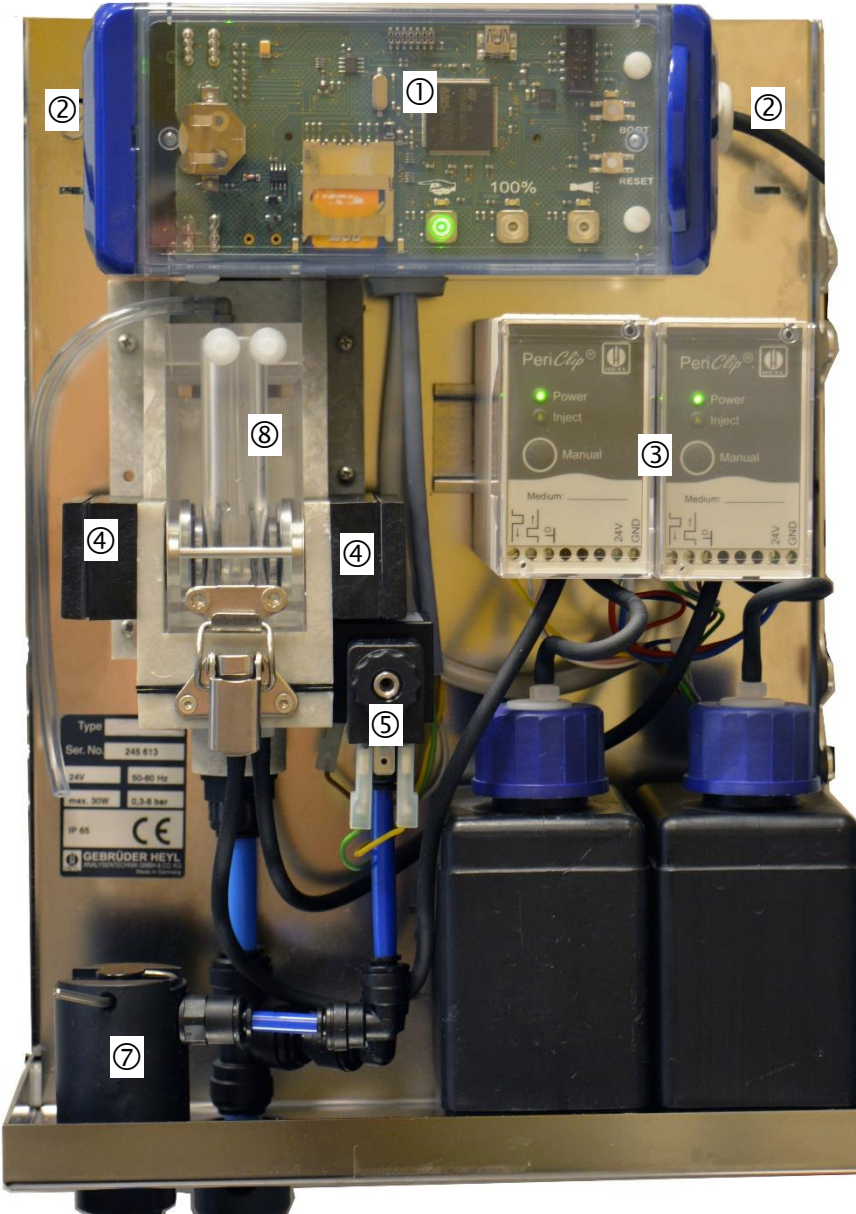

# <span id="page-16-0"></span>**Estrutura interior do Testomat® Modul CL-R**

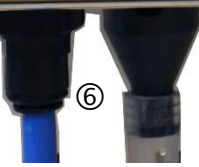

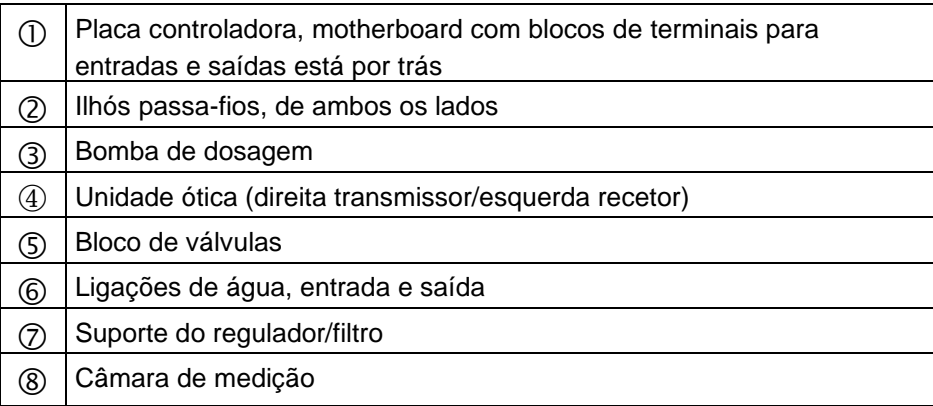

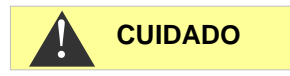

#### Disposição das garrafas:

Chlor frei

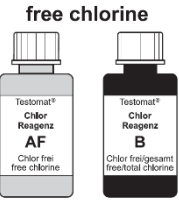

Chlor gesamt total chlorine

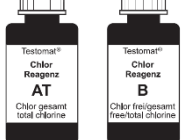

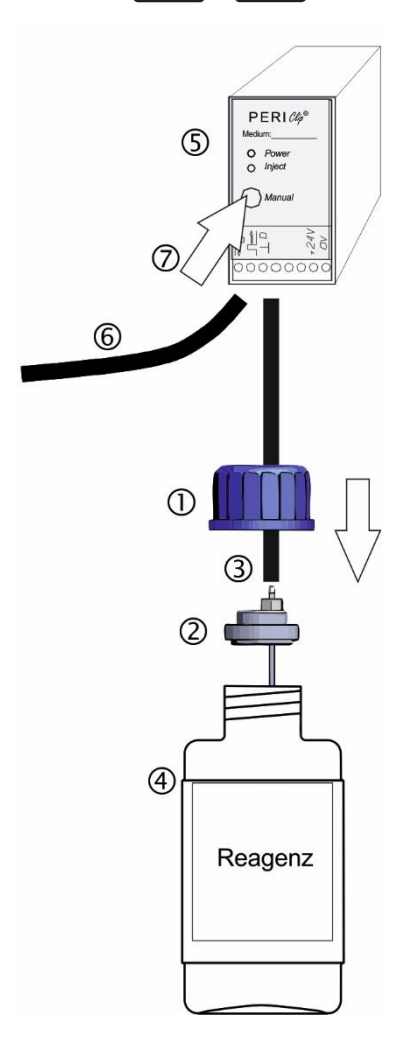

# <span id="page-17-0"></span>**Colocação em funcionamento**

#### **Manuseamento de reagentes**

Observe a respetiva ficha de dados de segurança!

#### <span id="page-17-3"></span>**Certifique-se de que usa reagentes da Heyl!**

A utilização de produtos de terceiros pode levar a grandes desvios de medição ou erros de medição. Também pode provocar danos causados por partículas estranhas na zona da bomba de dosagem, câmara de medição ou válvulas. Isto pode levar à perda de garantia!

# <span id="page-17-1"></span>**Selecionar parâmetros**

O fotómetro de processo Testomat® Módulo CL-R pode ser usado para a medição do teor de cloro total ou cloro livre. O tipo de cloro determinado depende dos reagentes utilizados (ver também [Reagentes](#page-53-0) na página [54\)](#page-53-0).

**Misturar os reagentes de diferentes conjuntos de reagentes resulta num resultado de medição incorreto!**

Portanto, use os autocolantes fornecidos com o dispositivo para indicar o tipo de análise para a qual o instrumento é usado. Não altere o tipo de análise.

# <span id="page-17-2"></span>**Inserir o frasco de reagente**

- Remova a cobertura do Testomat® Módulo CL-R levantando ligeiramente a cobertura e puxando para a frente.
- Retire as tampas roscadas das garrafas de reagente.
- O saco plástico por baixo da suporte da câmara de medição contém um fecho roscado com orifício  $\mathbb O$  e uma aplicação  $\mathbb O$  para o fecho roscado para cada garrafa.
- $\triangleright$  Coloque a aplicação  $\oslash$  na garrafa  $\oslash$ .
- $\triangleright$  Enrosque agora o fecho roscado com orifício  $\mathbb O$  com a mão na garrafa $\Phi$ .
- $\triangleright$  Coloque a garrafa  $\oplus$  por baixo da bomba doseadora. Observe a atribuição correta dos reagentes AT/AF e B às bombas doseadoras: **AT/AF = esquerda, B = direita**.
- $\triangleright$  Empurre o conector da mangueira de aspiração  $\odot$  firmemente à mão sobre o conector de mangueira da aplicação  $\mathcal{Q}$ .

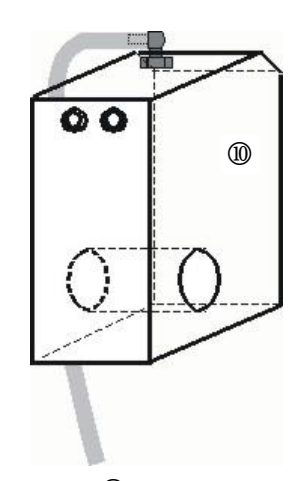

⊚

Câmara de medição **<sup>1</sup>** com mangueira <sup>9</sup>

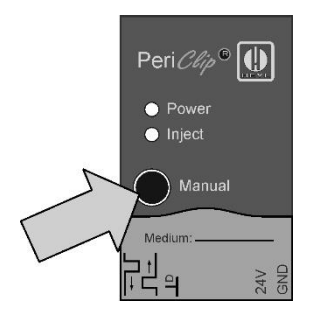

# <span id="page-18-0"></span>**Abrir o fornecimento de água**

- Abra lentamente a válvula de corte manual para evitar o transbordamento da câmara de medição  $@$ . O regulador de caudal precisa de algum tempo para se ajustar quando é utilizado pela primeira vez.
- Verifique a estanquidade das peças que transportam água.
- $\triangleright$  Se a mangueira  $\odot$  da câmara de medição  $\odot$  esguichar água, reduza ligeiramente o fornecimento de água com a válvula de corte manual. O enchimento da câmara de medição deve realizarse em 2 a 6 segundos!

# <span id="page-18-1"></span>**Purgar a linha do indicador**

Em funcionamento, a bomba (PERIClip) **5** aspira o indicador de forma ©automática.

Para que exista reagente suficiente para as primeiras análises, a mangueira de aspiração  $\Phi$  e a mangueira de transporte  $\oslash$  da bomba até à câmara de medição devem estar cheias de reagente.

- Ligue o dispositivo e prima a tecla **Manual**
- Confirme repetidamente com a tecla «**manual**» na bomba PERI-Clip, até as mangueiras de aspiração e de transporte estarem cheias de reagente até à câmara de medição.
- Se necessário, no caso de se formarem bolhas, aperte melhor os conectores das mangueiras de aspiração e transporte com a mão.
- Pressione a tecla de função **Mão** para sair do modo Standby.

O dispositivo inicia a análise.

# **Funções dos elementos de controlo e do visor**

<span id="page-19-0"></span>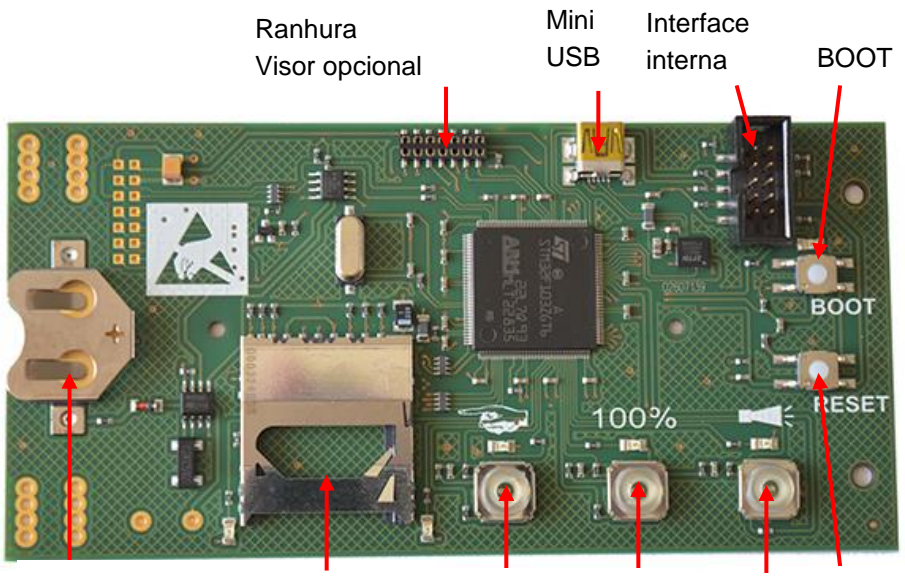

Ranhura para cartão SD Compartimento Ranhura para Manual 100% Alarm RESET da pilha

# <span id="page-19-1"></span>**Teclas de função**

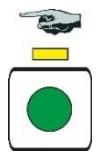

Use a tecla de função **Manual** para colocar o dispositivo em modo Standby, no qual o arranque em intervalo impede uma análise. O LED amarelo acima da tecla pisca. Após outro acionamento, o modo Standby é novamente cancelado e uma análise é iniciada. Durante uma análise, a tecla pisca.

Use a tecla de função **Alarme** para confirmar mensagens de erro e manutenção. Uma mensagem de alarme (a tecla acende a vermelho) é confirmada quando o erro tiver sido resolvido. A luz vermelha apaga-se. Uma mensagem de manutenção (o LED acima da tecla acende a amarelo) é confirmada quando o trabalho de manutenção tiver sido executado.

Use a tecla de função **100**% para definir o reagente para 100%. (ver capítulo [Substituir a garrafa de reagente vazia](#page-46-0) na página [47\)](#page-46-0)

# **RESET**

100%

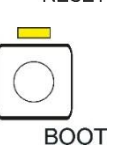

# **Outros elementos de controlo na placa**

- <span id="page-19-2"></span>• **Botão RESET**: para reiniciar o controlador, faça o mesmo do que para ligar/desligar.
- **Botão BOOT:** Para atualização de firmware e no modo de seleção.
- **Ranhura para cartão SD:** Para parametrização, erros e mensagens de manutenção e atualização de firmware.
- **Entrada USB:** Para ligar um computador ao Service Monitor para parametrização.
- **Compartimento da pilha**: o compartimento da pilha tem uma pilha de lítio CR2032 para alimentar o relógio integrado mesmo se o dispositivo estiver desligado.

# <span id="page-20-0"></span>**Elementos do visor das teclas de função**

O módulo Testomat® CL-R tem três elementos no visor: **Manual, alarme** e **100%.**

Cada elemento consiste em:

- 1. Símbolo
- 2. LED
- 3. Tecla de função

Os LEDs e teclas de função podem assumir 3 estados:

- DESLIGADO
- Aceso
- **Intermitente**

Os diferentes estados dos elementos no visor e o seu significado podem ser encontrados na tabela a seguir:

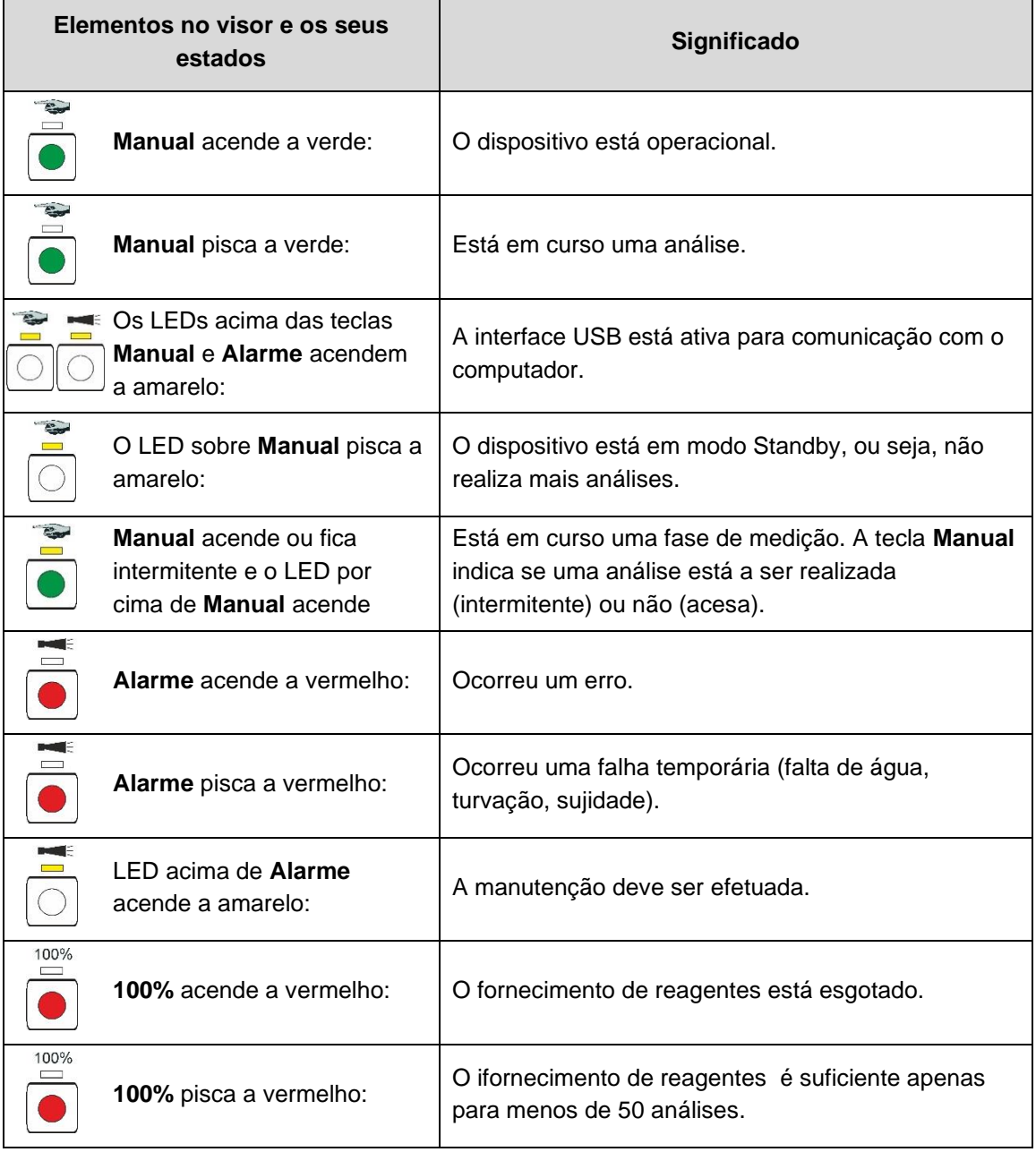

**AVISO**

Ξ

As teclas de função também são usadas para operar o módulo Testomat®CL-R. As explicações e os procedimentos individuais encontram-se nos capítulos seguintes.

# <span id="page-21-0"></span>**Definir parâmetros no dispositivo**

Parâmetros como hora e data, bem como o intervalo de medição podem ser definidos no Service Monitor e, em seguida, os dados podem ser transferidos para o dispositivo. Para isso, ligue o módulo Testomat® CL-R a um computador no qual o programa Service Monitor esteja armazenado (consultar [O programa Service Monitor](file:///H:/Testomat-Modul_TH/_inArbeit/Service-Monitor%23_Das_Programm_) na página [27\)](#page-26-0).

Para estabelecer a ligação USB entre o módulo Testomat® CL-R e o computador, deve iniciar o modo de seleção do dispositivo.

### <span id="page-21-1"></span>**Aceder ao modo de seleção no dispositivo**

- Abra a tampa da caixa do sistema eletrónico.
- Pressione e mantenha premida uma das três teclas de função **Manual, Alarme** ou **100%** durante todo o processo.
- **Pressione a tecla RESET uma vez brevemente.**
- Continue a premir a tecla de função até que o LED amarelo acima da tecla BOOT se acenda.
- O dispositivo está agora no modo de seleção.

#### **Iniciar comunicação USB**

- <span id="page-21-2"></span> Ligue o computador e o módulo Testomat® TH-R com um cabo USB.
- Inicie o programa Service Monitor no computador.
- Pressione a tecla de função **Manual**.
- Pressione a tecla de função **Alarme**.
- Confirme pressionando a tecla BOOT. O LED acima da tecla BOOT apaga-se.

Os LEDs acima das duas teclas de função acendem-se para indicar que a comunicação está ativa.

#### <span id="page-21-3"></span>**Inserindo parâmetros através do Service Monitor**

- Insira os parâmetros desejados no Service Monitor (consultar [Definir parâmetros](#page-27-1) na página [28\)](#page-27-1). Os parâmetros inseridos são gravados diretamente no dispositivo com o botão "Exportar dados" se o "Dispositivo" tiver sido selecionado em "Exportar".
- Feche o programa com o botão "Terminar".
- Separe a ligação USB entre o dispositivo e o computador.

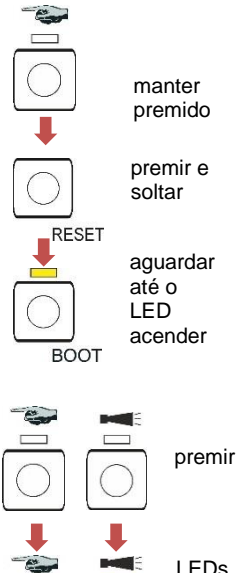

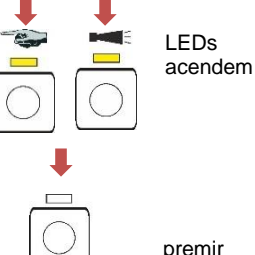

**BOOT** 

22

# <span id="page-22-0"></span>**Sair do modo de seleção**

Para sair do modo de seleção, pressione a tecla RESET.

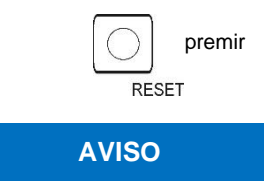

Ξ

#### **Comportamento após reposição**

Após a reposição, o software é recarregado e o dispositivo executa uma purga antes da análise.

# <span id="page-22-1"></span>**Iniciar medições**

Quando concluir os passos da secção [Colocação em funcionamento,](#page-17-0) na pagina [18](#page-17-0) pode alimentar o dispositivo com corrente.

Alimente o dispositivo com corrente.

<span id="page-22-3"></span>No modo de intervalo (operação contínua), a medição começa automaticamente após 15 segundos.

No modo de fase de medição, a primeira medição é iniciada após o sinal na entrada paragem/arranque.

# <span id="page-22-2"></span>**Outras funções no modo de seleção**

#### <span id="page-22-4"></span>**Importar dados de programação básicos do cartão SD para o dispositivo**

- Pressione a tecla de função **Manual**.
- Pressione a tecla de função **100%.**
- > Pressione a tecla BOOT. O LED amarelo ao lado do cartão SD acende-se brevemente.

De seguida, o dispositivo encontra-se novamente em modo de intervalo normal.

#### **Exportar dados de programação básicos ou configurações do dispositivo para o cartão SD**

- Pressione a tecla de função **Alarme**.
- Pressione a tecla de função **100%.**
- Pressione a tecla BOOT.
	- O LED vermelho ao lado do cartão SD acende-se brevemente.

De seguida, o dispositivo encontra-se novamente em modo de intervalo normal.

#### **Repor configurações de fábrica**

- Pressione a tecla **100**%.
- ▶ Pressione a tecla BOOT.

De seguida, o dispositivo encontra-se novamente em modo de intervalo normal.

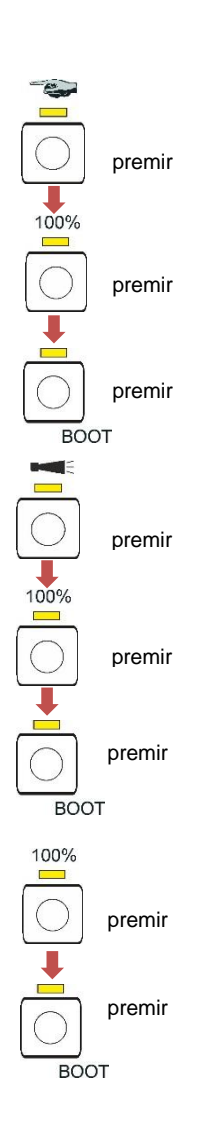

# **Funções do cartão SD**

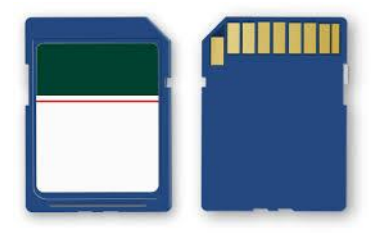

<span id="page-23-0"></span>O cartão SD é usado para importar e exportar configurações do dispositivo, para registar mensagens de erro e manutenção e atualizar o firmware.

**Atenção!** Os dados de medição e as mensagens de erro só são armazenados quando o cartão SD está no dispositivo.

Precisa do programa [Service Monitor](file:///H:/Testomat-Modul_TH/_inArbeit/Service-Monitor%23_Das_Programm_) (ver página [27\)](#page-26-0), para ler e alterar as configurações do dispositivo armazenadas no cartão SD.

#### <span id="page-23-1"></span>**Armazenamento de valores de medição e alarmes**

Os ficheiros de erro e de valores de medição são guardados em subpastas ordenadas por ano e mês:

- Na pasta do ano, é armazenado um ficheiro de valores de medição e erros por mês. O nome dos ficheiros tem o seguinte formato: ME<Ano><Mês>.csv para valores de medição e AL<Ano><Mês>.csv para erros/alarmes.
- Se necessário, são criadas subpastas para os 12 meses do ano na pasta do ano. Nesta, é criado um ficheiro de valores de medição e erros para cada dia. O formato dos nomes de ficheiros é ME<Ano><Mês><Dia>.csv para valores de medição e AL<Ano><Mês><Dia>.csv para erros/alarmes.
- Os dados são guardados no formato «Comma Separated Value» para poderem ser facilmente importados para bases de dados e programas de folhas de cálculo.
	- A coluna 1 indica o valor de medição "ME" ou o alarme "AL".
	- Na coluna 2 é indicado o indicador utilizado, que determina o intervalo de medição.
	- A coluna M1 é a designação da grandeza medida (TH de Total Hardness).
	- O valor de medição efetivo e a respetiva unidade seguem atrás de M2.
	- Os dispositivos não têm valores-limite ajustáveis e apenas um canal de medição. As colunas "M2", "limit" e "limit value" só são exibidas por razões de compatibilidade com outros dispositivos.

O armazenamento dos valores de medição e alarmes/mensagens no cartão SD está sempre ativo desde que este esteja inserido.

O formato dos dados é ASCII, DOS. Por exemplo, o ficheiro dos dados de medição é criado da seguinte maneira:

sep=, "type","parameter","date","time","M1","M2","meas.value","unit","limit" ,"limit value","limit","limit value", ME,CL2250,24.06.2020,11:54,CL,-,1.50,ppm,limit val.1,0,limit val.2,0 ME,CL2250,24.06.2020,11:56,CL,-,1.80,ppm,limit val.1,0,limit val.2,0 ME,CL2250,24.06.2020,12:51,CL,-,2.25,ppm,limit val.1,0,limit val.2,0 ME,CL2250,24.06.2020,13:33,CL,-,2.33,ppm,limit val.1,0,limit val.2,0 ME,CL2250,24.06.2020,13:55,CL,-,2.45,ppm,limit val.1,0,limit val.2,0

No ficheiro, a vírgula é definida como elemento de separação na primeira linha «sep=» para permitir a importação direta para o Microsoft Excel. Se utilizar o programa OpenOffice Calc, esta linha aparece após a importação. Pode ser apagada. Segue-se o cabeçalho para que os títulos das colunas possam ser nomeados em programas do Office. Seguem-se os dados efetivos.

O formato de ficheiro para mensagens é semelhante:

sep=,

"error message","date","time", AL,25 Change pump head 1,24.06.2020,10:26 AL,24 Indicator low,24.06.2020,10:26

#### **AVISO**

Ξ

#### **Relação entre horas e dados corretos**

Para que a atribuição de nomes dos ficheiros e os dados de data e hora no ficheiro estejam corretos, o relógio tem de ser definido e estar operacional. Se a bateria estiver vazia ou não for indicada nenhuma hora, a data 1.1.2011, 12:00 é automaticamente assumida e os dados são guardados. Os dados não se perdem, dado que os novos valores de medição e erros são anexados aos ficheiros existentes. No entanto, é escrito apenas um ficheiro de cada vez, uma vez que não ocorrem mudanças de mês e de dia.

# <span id="page-24-0"></span>**Funções da ligação USB**

#### **Instale o driver USB**

Instale o driver USB apropriado no computador para poder utilizar a interface USB. Na página de Internet [www.ftdichip.com](http://www.ftdichip.com/) encontra o driver VCP apropriado para o sistema operativo.

#### **Ligação USB a vários dispositivos**

Se o mesmo computador estiver ligado a outros dispositivos, o driver define uma nova porta COM para cada dispositivo!

#### **Estabelecer a ligação entre o módulo Testomat® CL-R e o computador**

- ▶ Ligue o computador e o módulo Testomat<sup>®</sup> CL-R com um cabo USB.
- Inicie o programa [Service Monitor](file:///H:/Testomat-Modul_TH/_inArbeit/Service-Monitor%23_Das_Programm_) (ver página [27\)](#page-26-0) no computador.
- ▶ Inicie o modo de seleção no módulo Testomat<sup>®</sup> CL-R com as duas teclas de função **Manual** e **Alarme** (ver [Aceder ao modo de](#page-21-1)  [seleção no dispositivo](#page-21-1) na página [22\)](#page-21-1).
- > Inicie a comunicação USB (consulte *Iniciar comunicação USB* na página [22\)](#page-21-2).

Em caso de ligação, os LEDs amarelos acima das teclas de função **Manual** e **Alarme** acendem-se.

Agora os dados do dispositivo podem ser visualizados e editados no programa Service Monitor.

**AVISO**

Ī

#### **Separar a ligação entre o módulo Testomat® CL-R e o computador**

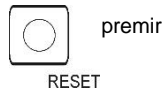

- Retire o cabo USB para separar a ligação.
- Pressione a tecla RESET para colocar o dispositivo no modo de funcionamento normal.
- O dispositivo executa uma purga após a reposição.

# <span id="page-26-0"></span>**O programa Service Monitor**

Com o programa Service Monitor (para sistemas operativos a partir do Windows 7), pode exibir as configurações do módulo Testomat® CL-R e alterá-las. O programa é armazenado no cartão SD do dispositivo.

Para trabalhar com o Service Monitor, o cartão SD do módulo Testomat® CL-R deve ser inserido no computador (consultar [Funções do cartão SD](file:///H:/Testomat-Modul_TH/_inArbeit/Service-Monitor%23_Das_Programm_) na página [23\)](#page-22-3) ou o dispositivo deve ser ligado através da interface USB ao computador no qual o programa está armazenado (consultar *Iniciar a comunicação USB* na página [22\)](#page-21-2).

#### <span id="page-26-1"></span>**Instalação do Service Monitor**

O programa Service Monitor é composto por:

- o ficheiro "TestomatModul.exe" e
- o ficheiro de configuração "TestomatModul\_Cl.cfg".
- Copie ambos os ficheiros para o computador de destino.
- > Inicie o ficheiro "TestomatModul.exe".
- Quando a comunicação USB estiver estabelecida, selecione no campo "USB" a "Porta" e prima "Abrir".
- Selecione o dispositivo apropriado em "Selecionar dispositivo".
- Carregue a versão de firmware em "Ler versão" no dispositivo.
- ▶ Realize as suas configurações.

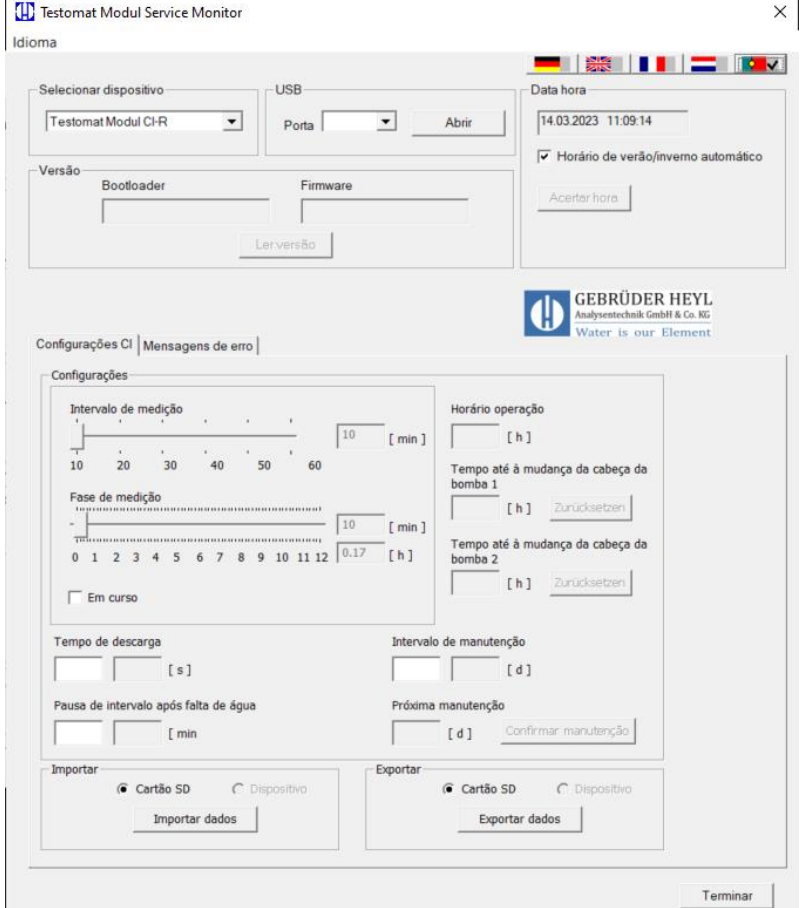

**AVISO**

Ξ

### <span id="page-27-0"></span>**Selecionar idioma**

No separador "Idioma", pode selecionar "Alemão", "Inglês", "Francês", "Holandês" ou "Português" como idioma do menu.

#### <span id="page-27-1"></span>**Definir parâmetros**

#### **Campo "Selecionar dispositivo"**

Selecione o dispositivo ligado, por exemplo, o módulo Testomat® CL-R.

#### **Selecionar o dispositivo antes de ler a versão do software**

Se alterar a seleção do dispositivo depois de carregar a versão, a interface de série será fechada e a comunicação USB será encerrada.

#### **Campo "USB"**

Selecione o número da porta usada pelo computador. Esta é atribuída quando o driver USB é instalado.

#### **Campo "Data/hora"**

Com o botão "Acertar hora", o tempo no sistema é assumido do computador ligado.

Com a marca de verificação "Horário de verão/inverno automático" é possível ativar a comutação automática entre hora de verão e de inverno.

#### **Data e hora nas mensagens**

A configuração de data e hora é necessária para providenciar às mensagens de erro, mensagens de manutenção e valores de medição um carimbo de data/hora no histórico. Se a hora não estiver definida, o carimbo de data e hora é apresentado como *01.01.2011; 12 horas.*

#### **Campo "Versão"**

Com o botão "Ler versão", o número da versão e a data de criação do software utilizado (bootloader e firmware) são lidos a partir do dispositivo e exibidos.

#### Campo "Configurações"

<span id="page-27-3"></span>Defina o modo de funcionamento, o tempo de descarga e o tempo para a substituição da cabeça da bomba.

#### <span id="page-27-2"></span>**Modo de funcionamento (operação de fase de medição/operação contínua)**

É possível optar entre operação de fase de medição e operação contínua.

**AVISO**

Ī

A operação da fase de medição é definida no regulador "Fase de medição".

Se quiser definir a operação contínua, assinale a caixa ao lado de "Contínuo".

#### **Controlo deslizante "Intervalo de medição"**

O intervalo de medição permite determinar o intervalo de tempo entre duas análises.

É possível definir valores numa gama de 10 a 60 minutos. A predefinição de fábrica é de 15 minutos.

#### **Controlo deslizante "Fase de medição"**

Só durante este período é que são realizadas análises no intervalo definido. Fora da fase de medição, o dispositivo aguarda um sinal de arranque e emite uma corrente de 4 mA.

É possível definir valores numa gama de 10 minutos a 12 horas. A predefinição de fábrica é de 3 horas.

#### **"Tempo de descarga" interno**

Para assegurar que uma amostra de água atualizada é sempre analisada, a linha de recolha da amostra deve ser previamente lavada de forma suficiente, de acordo com o seu comprimento.

A descarga realiza-se ao abrir simultaneamente a válvula de entrada e saída do dispositivo.

 Pode introduzir valores no intervalo de 0 a 180 segundos. A prédefinição de fábrica é de 0 segundos. 0 segundos significa que não deve ocorrer qualquer descarga

interna.

#### **"Pausa de intervalo após falta de água"**

Se o dispositivo detetar escassez de água durante uma análise, são feitas ainda duas repetições da medição antes de ser emitido um alarme.

Defina aqui o tempo até a próxima repetição.

- ▶ Pode introduzir valores no intervalo de 0 a 180 minutos. A predefinição de fábrica é de 0 minutos.
	- 0 minutos significa que não há pausa entre as repetições.

#### **Indicação de "Tempo de funcionamento"**

A indicação exibe o tempo total de funcionamento do dispositivo em horas.

#### **Indicação de " Tempo até à mudança da cabeça da bomba 1"**

A indicação exibe o tempo de funcionamento da cabeça da bomba 1 em horas. Quando a indicação "0" é alcançada, é necessário substituir a cabeça da bomba 1.

A mensagem de manutenção "Change pump head 1" é registada. A indicação é reposta para 150h confirmando a mensagem de

manutenção ou premindo a tecla "Reset" ao lado da indicação (consultar [Mensagem de manutenção Cabeça da bomba](#page-47-0) na página [48\)](#page-47-0).

#### **Indicação de " Tempo até à mudança da cabeça da 2"**

A indicação exibe o tempo de funcionamento da cabeça da bomba 2 em horas. Quando a indicação "0" é alcançada, é necessário substituir a cabeça da bomba 2.

A mensagem de manutenção "Change pump head 2" é registada. A indicação é reposta para 150h confirmando a mensagem de manutenção ou premindo a tecla "Reset" ao lado da indicação (consultar [Mensagem de manutenção Cabeça da bomba](#page-47-0) na página [48\)](#page-47-0).

#### Campo "Intervalo de manutenção"

Defina aqui o intervalo de manutenção em dias se quiser ser lembrado da manutenção regular do dispositivo (consultar também a [Mensagem de manutenção](#page-43-0) na página [48\)](#page-47-0). Com o botão "Confirmar manutenção" , carrega o intervalo de manutenção no dispositivo.

- Pode definir um intervalo de manutenção que o lembre de fazer a manutenção regular do dispositivo. Pode introduzir valores no intervalo de 0 a 365 dias.
	- A predefinição de fábrica é de 0 dias.

0 dias significa que não deve haver nenhuma mensagem de manutenção.

Abaixo da indicação "Próxima manutenção" pode ver a data até à qual a próxima manutenção deve ser realizada.

É registada a mensagem "Manutenção do dispositivo".

#### **Campo "Importar"**

Com o botão "Importar dados" , todas as configurações são carregadas no Service Monitor. Para isso, selecione se os dados devem ser transferidos de um ficheiro (cartão SD) ou do dispositivo conectado via comunicação USB.

Os dados básicos de programação no cartão SD estão localizados no ficheiro de configuração "TestomatModul\_CL-R.cfg".

#### **Campo "Exportar"**

Se tiver alterado as configurações, pode guardá-las com o botão "Exportar dados" no cartão SD ou no dispositivo conectado. Selecione se deseja carregar os dados diretamente no cartão SD ou diretamente no dispositivo via comunicação USB.

Os dados básicos de programação são registados no ficheiro de configuração "TestomatModul\_CL-R.cfg" caso seja utilizado um cartão SD.

#### **Guardar e carregar parâmetros**

a) Ao programar um dispositivo através da interface USB:

Depois de as variáveis serem lidas do dispositivo com o botão "Importar dados", são exibidas. Estas variáveis podem ser editadas no campo de entrada (claro).

Com o botão "Exportar dados", as variáveis alteradas são então transferidas para o dispositivo. Em seguida, os novos valores aparecem no campo de saída.

b) Ao programar um cartão SD:

Depois de as variáveis serem lidas do cartão SD com o botão "Importar dados", estas são exibidas. Estas variáveis podem ser editadas no campo de entrada (claro).

Com o botão "Exportar dados", as variáveis alteradas são então transferidas para o cartão SD.

#### **Separador "Mensagens de erro"**

Com o botão "Ler", o histórico de erros é carregado a partir do dispositivo via comunicação USB e exibido no campo " Lista de erros". Pode ver quando ocorreram mensagens de erro e manutenção.

Com o botão "Apagar janela", a lista de erros é excluída da janela.

As mensagens de erro e manutenção do cartão SD não são exibidas.

## <span id="page-30-0"></span>**Exemplo: Alterar o intervalo de medição no módulo Testomat® CL-R no Service Monitor**

#### **1. Possibilidade: Diretamente no dispositivo através da interface USB**

- Comutar o dispositivo para o modo de seleção (consultar Aceder [ao modo de seleção no dispositivo](#page-21-1) na página [22\)](#page-21-1).
- Ligar o computador à tomada USB do dispositivo.
- Inicie o programa " TestomatModul.exe" no computador.
- Com as teclas **Manual** e **Alarme** e a tecla BOOT, iniciar a função "comunicação USBv (consultar [Iniciar comunicação USB](#page-21-2) na página [22\)](#page-21-2).
- Selecionar a porta USB no Service Monitor e pressionar o botão "Abrir".
- Selecione o dispositivo apropriado em "Selecionar dispositivo".
- Carregar a versão do firmware no Service Monitor com o botão "Ler versão".
- No campo "Importar" , selecionar "Dispositivo" como destino dos dados e pressionar o botão "Importar dados". Os dados do dispositivo são exibidos em "Configurações".
- No campo "Exportar" , selecionar "Dispositivo" como destino dos dados e regravar os dados com o botão "Exportar dados".
- Fechar o Service Monitor com o botão "Terminar".
- ▶ Separar a ligação USB.
- Use a tecla RESET para sair do modo de seleção.
- **2. Possibilidade: Com a ajuda do cartão SD no computador**
- Remover o cartão SD do dispositivo e inseri-lo no computador.
- Iniciar o programa "TestomatModul.exe".
- No campo "Importar" , selecionar "Cartão SD" como destino dos dados e pressionar o botão "Importar dados".
	- Os dados do dispositivo são exibidos em "Configurações".
- Defina o "intervalo de medição" pretendido com o controlo deslizante.
- Em "Exportar" , selecionar "Cartão SD" como destino dos dados e regravar os dados com o botão"Exportar dados".
- Remover o cartão SD do computador e inseri-lo novamente no dispositivo.
- Comutar o dispositivo para o modo de seleção (consultar [Aceder](#page-21-1)  [ao modo de seleção no dispositivo](#page-21-1) na página [22\)](#page-21-1).
- Importar os dados do cartão SD para o dispositivo (consultar [Importar dados de programação básicos do cartão SD para o](#page-22-4)  [dispositivo](#page-22-4) na página [23\)](#page-22-4).
- Use a tecla RESET para sair do modo de seleção.

# <span id="page-32-0"></span>**Descrição das entradas/saídas de sinal**

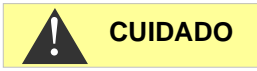

#### **Conexão das entradas de sinal**

A ligação com tensão externa provoca danos no dispositivo!

> Ligue as entradas de sinal "STOP/START" exclusivamente a contactos *sem potencial*!

# <span id="page-32-1"></span>**Entrada de controlo STOP/START**

A entrada de STOP/START destina-se a interrupções de curto prazo, tais como as fases de regeneração de um sistema de descalcificação, osmose inversa ou outros sistemas de tratamento de água. Por norma, o sistema não é interrompido durante mais de 6 horas. A fase de regeneração de um sistema de descalcificação, por exemplo, demora 3 horas no máximo.

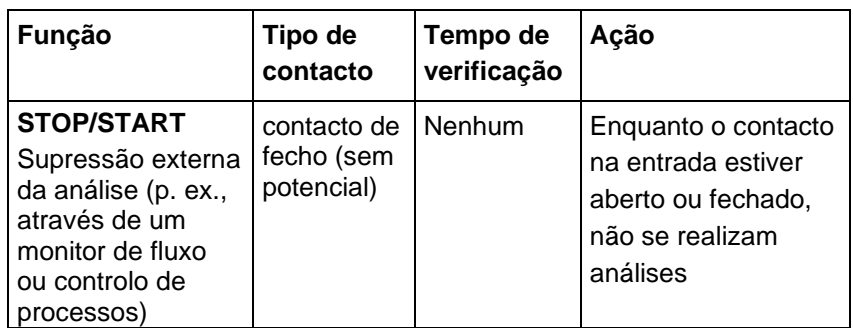

Se a entrada de controlo estiver fechada, evita o arranque de uma análise através de um intervalo decorrido, por exemplo. Isto pode ser necessário se o sistema não fornecer água. No entanto, uma análise em curso não é cancelada. A análise é terminada e o dispositivo muda para o estado de pausa.

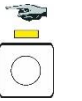

pisca

Enquanto o sinal persistir, o LED acima da tecla **Manual** pisca. Se o sinal STOP/START for eliminado, começa imediatamente uma nova análise.

Isto permite ativar remotamente uma análise através de um curto impulso na entrada de STOP/START.

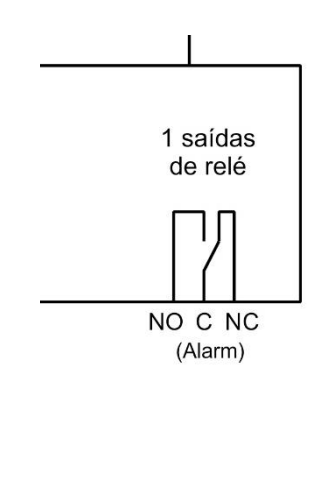

# <span id="page-33-0"></span>**Saída de alarme "Alarme"**

A saída «Alarme» é um contacto inversor do relé livre de potencial. No caso de um funcionamento correto, o contacto está fechado entre os terminais NO – C e aberto entre os terminais NC – C. No caso de erro e de falha de tensão, o contacto está aberto entre os terminais NO – C e fechado entre os terminais NC – C.

# <span id="page-33-1"></span>**Saída de corrente 4-20 mA**

A saída de corrente fornece o valor de medição à entrada de corrente do controlo principal conectado.

**AVISO**

Função 4-20 mA **Carga da interface elétrica** 

Não é permitido ultrapassar a resistência máxima de 500 Ohm!

Utilize cabos blindados em caso de interferências e cabos muito compridos (aprox. 20 m), se possível.

# <span id="page-33-2"></span>**Cálculo das correntes de saída**

É assim que a corrente é calculada para um valor de medição específico:

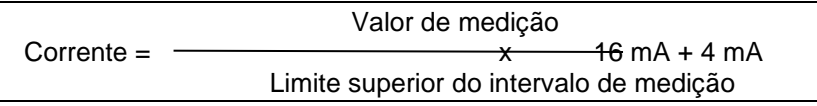

Pode encontrar um cálculo concreto no capítulo Cálculo do valor [medido](#page-10-0) na página [11.](#page-10-0)

**AVISO**

Ī

#### **Precisão da saída do valor de medição**

Calcule os valores de medição da corrente de saída até uma resolução máx. de 0,1 ppm.

34

# <span id="page-34-0"></span>**Interface de série**

A interface de série RS232 transmite dados de medição e alarmes/mensagens em texto simples/ASCII em formato CSV. Está sempre ativa.. A taxa Baud está definida para 9600.

É enviada em 8 bits, 2 bits de paragem, sem paridade.

Os novos alarmes são transmitidos através da interface de série, e alguns alarmes até mesmo quando o alarme tiver terminado. Consulte o capítulo (consultar [Mensagens de erro/resolução de](#page-34-2)  [problemas](#page-34-2) na página [40\)](#page-39-0).

#### <span id="page-34-1"></span>**Formato das mensagens**

As mensagens são registadas no formato "Comma-Separated-Value":

- O separador de campos é uma vírgula
- O separador decimal é um ponto
- Cada conjunto de dados começa com os caracteres ASCII «02» <STX> e termina com «03» <ETX>.
- É possível distinguir entre mensagens e valores de medição avaliando os primeiros caracteres: «ME» indica que se trata de um valor de medição, e «AL» indica que se trata de um alarme/mensagem.
- Corresponde ao formato do registo de dados do Testomat 2000®.

Embora o dispositivo não tenha uma função de valor-limite, são transmitidos os mesmos campos por razões de compatibilidade.

#### Exemplo de valor de medição:

<STX>ME,CL2250,18.04.2019,10:59,CL,-,0.3,ppm,limit val.1, 0,limit val.2,0<ETX>

#### Exemplos de mensagens:

<STX>AL,Falha turbidez,01.08.2013,07:30<ETX> <STX>AL,Falha turbidez Inativo,01.08.2013,07:35 <ETX>

### <span id="page-34-2"></span>**Controlo remoto através da interface RS232**

O módulo Testomat® CL-R pode processar quatro comandos (IMPORT, EXPORT, CS\_ERR e SW\_RST), que são descritos abaixo.

#### **Atenção!**

Apenas o comando IMPORT pode colocar o módulo Testomat® CL-R no modo de configuração. Isto só é possível durante as pausas de medição. Se o comando IMPORT for enviado para o dispositivo durante uma medição, será ignorado. Portanto, a estação remota deverá dispor de um TIMEOUT para o comando IMPORT.

#### <span id="page-35-0"></span>**O comando IMPORT**

O comando IMPORT é usado para colocar o dispositivo no modo de configuração e ler os parâmetros do dispositivo. A sequência a enviar pelo controlo deve estar estruturada do seguinte modo: "<STX>|IMPORT|<CSL><CSH><ETX>"

Como este comando não contém variáveis, a soma de verificação é constante. Portanto, a cadeia de caracteres a transferir deverá ter o seguinte aspeto:

"<STX>|IMPORT|4BD8<ETX>"

O Testomat recebe esta cadeia de caracteres, forma a soma de verificação para verificar a transmissão e, em seguida, envia a seguinte resposta:

"<STX>|IMPORT|BL\_VER=<VAL>|FW\_VER=<VAL>|PUMP\_1= <VAL>|PUMP\_2=<VAL>|THOURS=<VAL>|SRVINT=<VAL>|SRVCNT =<VAL>|SUMWIN=<VAL>|FLSH\_T=<VAL>|INTV\_T=<VAL>| MPHASE=<VAL>|CONT\_M=<VAL>|IP\_AWL=<VAL>|<CRCL><CRCH> <ETX>"

Lista dos valores (<VAL>) que cada variável individual pode assumir (e respetivos eventuais intervalos de valores):

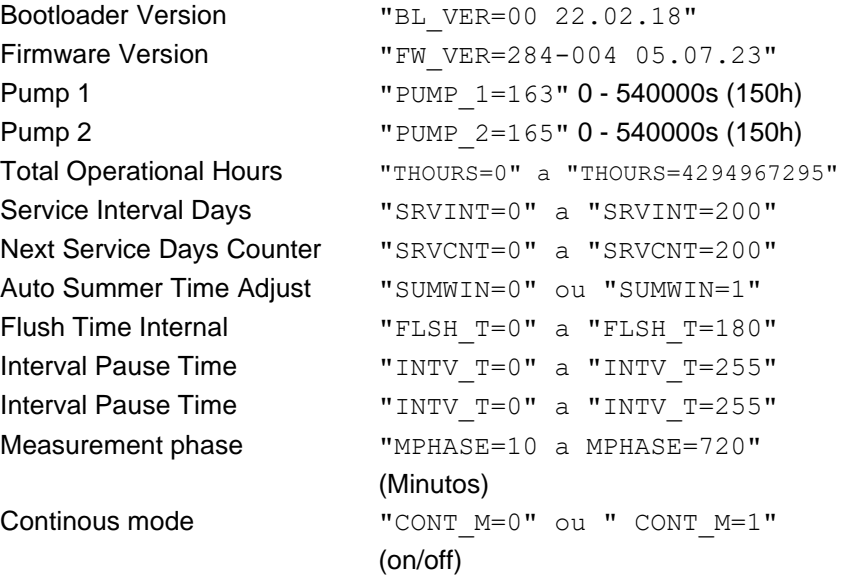

Interval Pause After Water Low "IP\_AWL=0" a "IP\_AWL=180"

### <span id="page-35-1"></span>**O comando EXPORT**

O comando EXPORT é usado para gravar parâmetros no dispositivo.

O comando deve ser estruturado da seguinte forma:

"<STX>|EXPORT|SRVINT=<VAL>|SUMWIN=<VAL>|FLSH\_T= <VAL>|INTV\_T=<VAL>|MPHASE=<VAL>|CONT\_M=<VAL>|RST\_P1 =<VAL>|RST\_P2=<VAL>|IP\_AWL=<VAL>|<CSL><CSH><ETX>"

Lista dos valores (<VAL>) que cada variável individual pode assumir (e respetivos eventuais intervalos de valores):

**Atenção!** Valores fora do intervalo especificado podem causar falhas de funcionamento do módulo Testomat® CL-R.

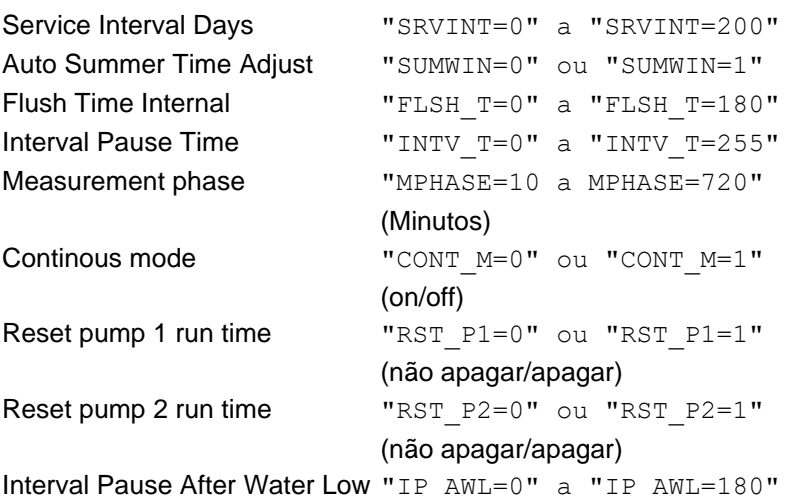

### <span id="page-36-0"></span>**O comando CS\_ERR**

O comando CS\_ERR (checksum error) só é enviado pelo dispositivo ou pela estação remota (p. ex., PLC) se um dos outros comandos não tiver sido recebido corretamente. Isto ocorre se a soma de verificação recebida não corresponder à soma de verificação calculada. Depois de enviar ou receber este comando, a estação remota do dispositivo deve enviar um dos comandos IMPORT, EXPORT ou SW\_RST novamente, dependendo do requisito.

Como este comando não contém variáveis, a soma de verificação é constante. Assim, a cadeia de caracteres a transferir tem o seguinte aspeto:

"<STX>|CS\_ERR|8C25<ETX>"

# <span id="page-36-1"></span>**O comando SW\_RST**

O comando SW\_RST (software reset) termina o modo de configuração do dispositivo e executa um RESET. Após o RESET, o dispositivo reinicia com as novas configurações.

A sequência a enviar pelo controlo deve estar estruturada do seguinte modo:

"<STX>|SW\_RST|<CRCL><CRCH><ETX>"

Como este comando não contém variáveis, a soma de verificação é constante. Portanto, a cadeia de caracteres a transferir deverá ter o seguinte aspeto:

"<STX>|SW\_RST|1D62<ETX>"

### <span id="page-36-2"></span>**Formação da soma de verificação**

Para formar a soma de verificação, são levados em consideração todos os caracteres entre <STX> e <CSL>. O algoritmo para formação da soma de verificação é retirado do protocolo MODBUS. Para comunicação entre o Testomat e a estação remota, ambos os dispositivos devem dominar o protocolo descrito aqui, incluindo a formação de soma de verificação. Na página de Internet

www.modbus.org é possível descarregar o documento

"Modbus\_over\_serial\_line\_V1\_02.pdf". O algoritmo para criar a soma de verificação é descrito em detalhe aqui.

### <span id="page-37-0"></span>**Outras explicações sobre a programação**

Parâmetros da interface a definir:

- 9600 baud,
- 8 bit,
- 2 stop bits,
- no parity,
- no hardware flow control
- Basicamente, todos os caracteres são transmitidos como caracteres ASCII!
- As cadeias de caracteres transferidas começam com STX (0x02, start of transmission) e terminam com ETX (0x03, end of transmission). STX e ETX são os únicos caracteres deste protocolo que não podem ser exibidos.
- Todas as sequências apresentadas estão entre aspas (por exemplo, "5E"). Estas identificam a transmissão como uma cadeia de caracteres ASCII. Os caracteres ASCII individuais são colocados entre aspas nesta secção (p. ex. '5').
- Como os caracteres STX e ETX não podem ser exibidos, usamos como notação <STX> (corresponde ao valor 0x02) e <ETX> (corresponde ao valor 0x03).
- Os valores dos parâmetros transmitidos também são simbolizados entre parênteses triangulares. Dependendo da variável e do seu possível intervalo de valores, o valor <VAL> é composto pelos seguintes caracteres: '0', '1', '2', '3', '4', '5', '6', '7', '8', '9'; por exemplo: "0" ou "125".
- O delimitador (delimiter) '|" é utilizado como separador entre os dados individuais. Corresponde ao valor 124 da tabela ASCII.
- Para verificar a transferência de dados, é formada e transferida uma soma de verificação (checksum). Essa soma de verificação consiste num low byte (CSL, low checksum) e um high byte (CSH, checksum high). O resultado da soma de verificação é transferido em formato ASCII. Isto significa que, por exemplo, num valor hexadecimal de 0x5E para, por exemplo, o low byte, "5E" é transmitido na cadeia de caracteres. A notação nas sequências aqui apresentadas é <CSL> e <CSH>, no exemplo anteriormente referido "5E" representaria <CSL> na cadeia de caracteres. A estação remota recebe a resposta do módulo Testomat® TH-R, forma a soma de verificação a partir de todos os caracteres entre <STX> e <CSL> e compara a soma de verificação formada com a soma de verificação transmitida pelo dispositivo. Em caso de igualdade, a transmissão está OK.

# <span id="page-39-0"></span>**Mensagens de erro/resolução de problemas**

# <span id="page-39-1"></span>**Anomalias temporárias**

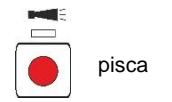

Em caso de ocorrência de escassez de água, turvação da água ou sujidade, a tecla **Alarme** pisca. Uma análise mais aprofundada é iniciada após o tempo definido em "Pausa de intervalo após falta de água" (consultar ["Pausa de intervalo após falta de água"](file:///H:/Testomat-Modul_TH/_inArbeit/Intervallpause_nach_Wassermangel%23_) página [28\)](#page-27-3). Uma vez resolvida a causa do erro, as análises são realizadas novamente com a pausa de intervalo definida.

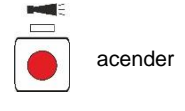

Se a anomalia persistir, a tecla **Alarme** pisca e o dispositivo entra em Standby. O alarme deve ser confirmado antes do início de uma nova medição.

# <span id="page-39-2"></span>**Mensagens de erro**

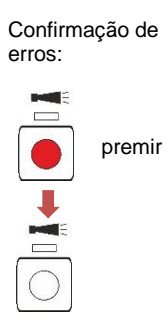

Se a tecla **Alarme** acender ou piscar a vermelho, ocorreu um erro. Para a maioria dos erros, não é realizada qualquer análise adicional (ver tabela abaixo). O respetivo erro é registado no cartão SD. O relé de alarme cai e comunica a falha ao controlo principal. Como resultado, o técnico de serviço é chamado ao dispositivo e determina o erro presente lendo o cartão SD ou com um computador na interface USB. Apenas após o erro ter sido eliminado, é que o alarme deve ser confirmado e o dispositivo pode realizar análises novamente.

Após uma confirmação de alarme, quando o modo de intervalo é interrompido, é iniciada uma análise.

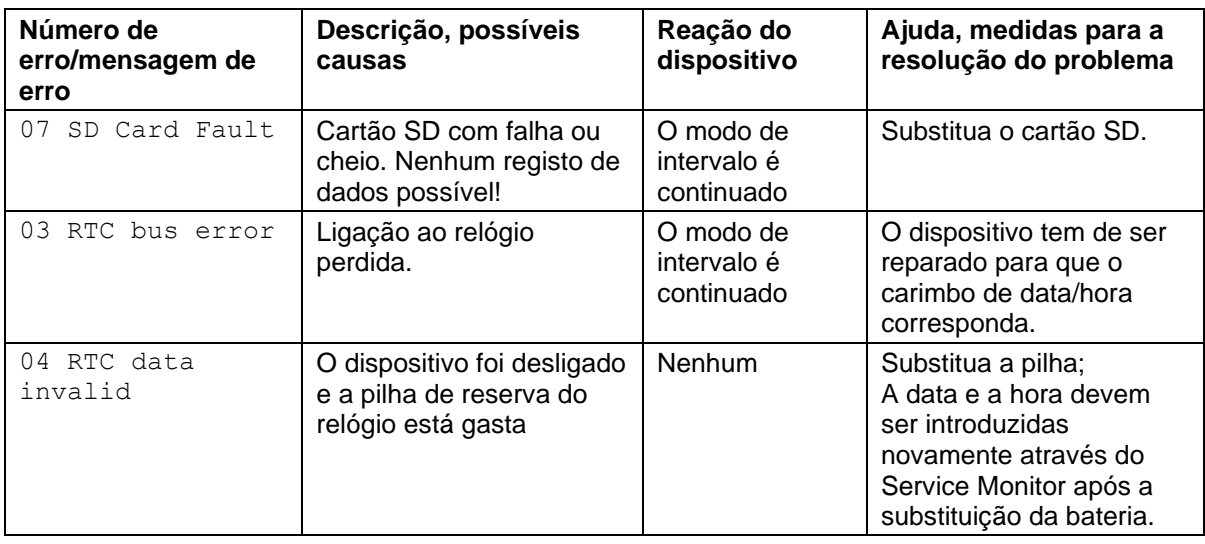

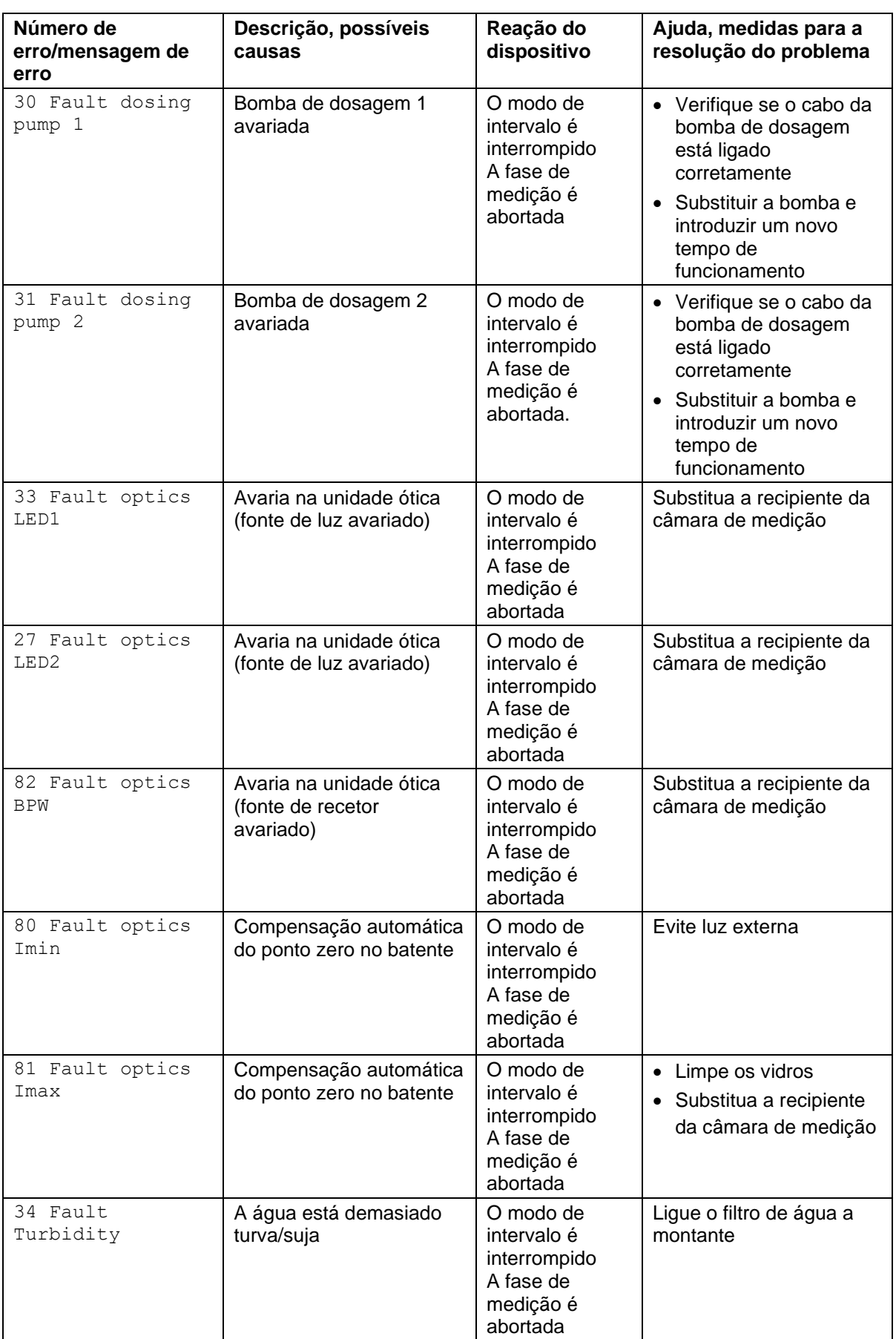

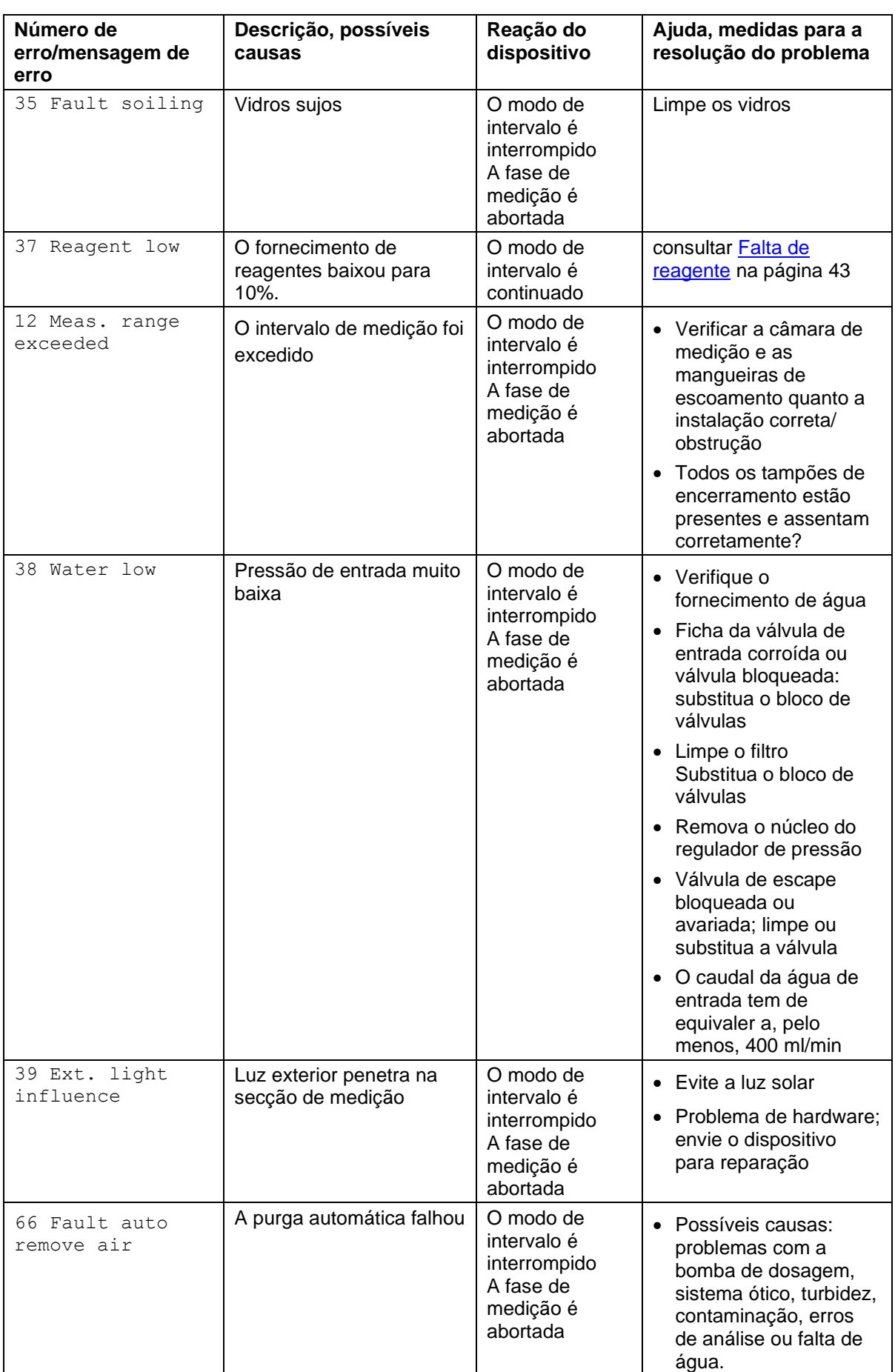

# <span id="page-42-0"></span>**Falta de reagente**

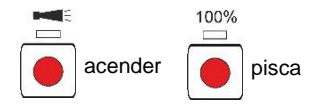

Se o fornecimento de reagentes for suficiente apenas para menos de 50 análises, a tecla de função **100%** pisca, a tecla de **Alarme** acende-se e o relé de alarme é acionado. O modo de intervalo é continuado

- O erro pode ser confirmado pressionando a tecla **Alarme**. A tecla **100** % continua a piscar.
- Só depois de a garrafa ser substituída, prima a tecla **100%** durante mais de um segundo.

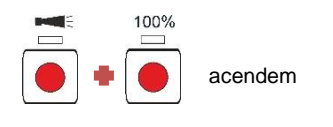

Se o fornecimento de reagentes estiver esgotado, as teclas de função **100%** e **Alarme** acendem, o modo de intervalo é interrompido e o erro é registado no histórico. O relé de alarme comuta e comunica a falha ao controlo principal.

 Quando a garrafa tiver sido substituída, prima a tecla **100%** durante mais de um segundo. Isso também confirma o alarme.

# <span id="page-42-1"></span>**Nível de enchimento correto da câmara de medição**

O indicador e a quantidade de água devem corresponder. Caso contrário, ocorrerão medições incorretas.

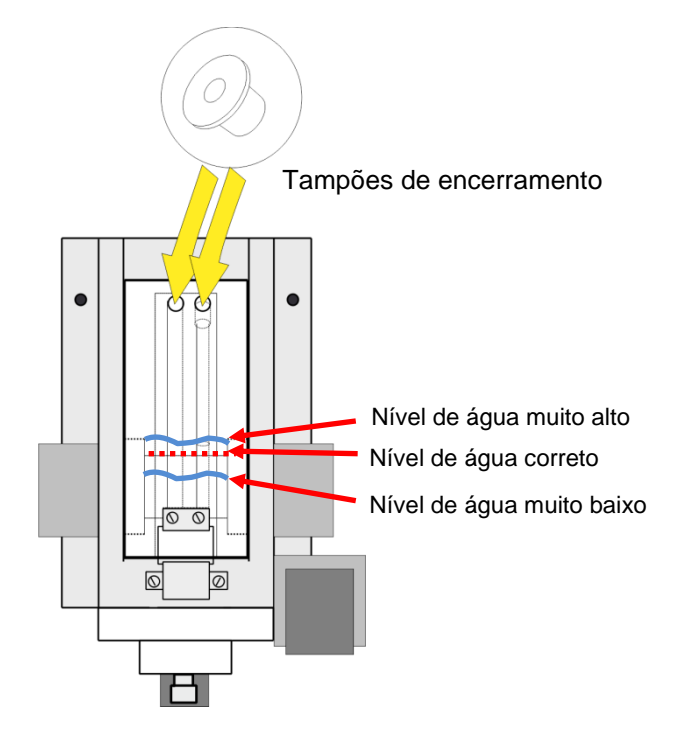

# **Mensagem de manutenção**

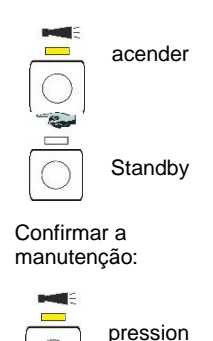

ar 3 seg.

<span id="page-43-0"></span>Se o LED acima da tecla **Alarme** acender a amarelo, é necessária a manutenção por parte do seu técnico de serviço. O modo de intervalo é continuado A respetiva mensagem é registada no cartão SD. O relé de alarme não comuta.

O técnico de serviço usa um computador na interface USB para determinar a manutenção que precisa de ser realizada e, em seguida, executa os trabalhos de manutenção.

Quando estes estiverem concluídos, ele confirma a mensagem de manutenção pressionando a tecla **Alarme** durante 3 seg. Por último, aciona a tecla **Manual** e o dispositivo regressa ao modo de intervalo.

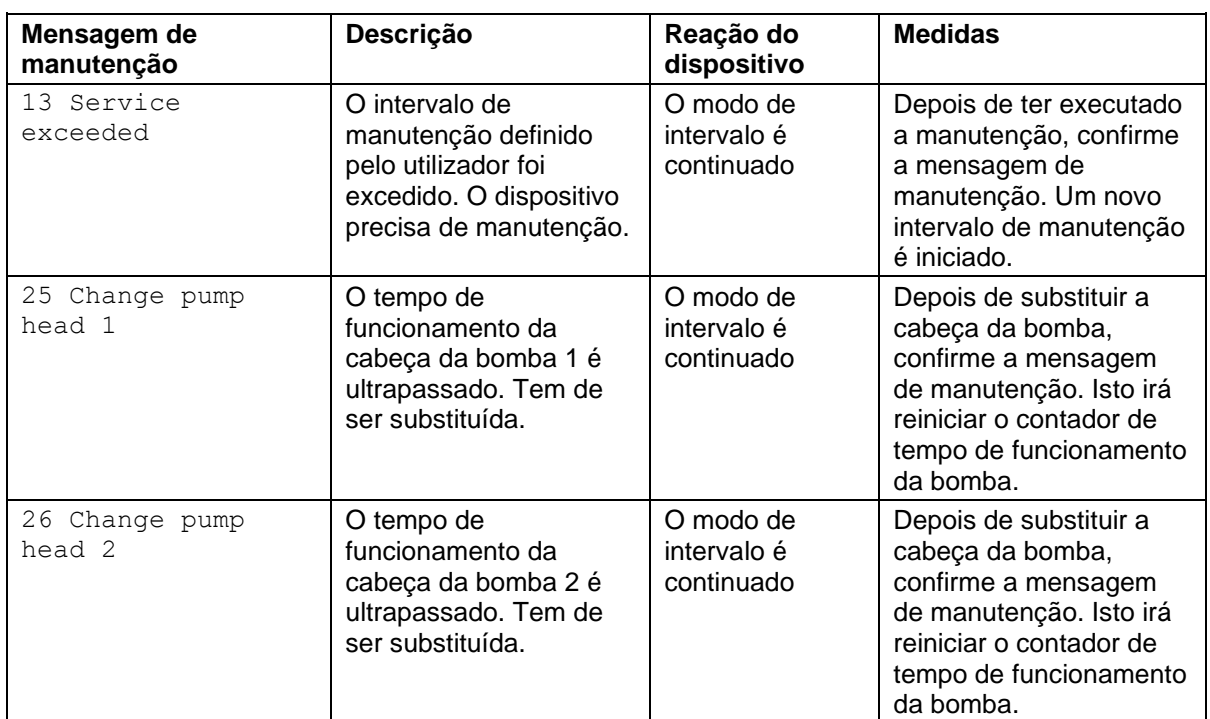

#### **Sinalizar manutenção e alarme em simultâneo**

**AVISO**

Ī

Quando um alarme e uma manutenção estão pendentes em simultâneo, a tecla **Alarme** acender a vermelho (para o alarme) e o LED acima da tecla acender a amarelo (para manutenção).

# <span id="page-44-0"></span>**Conservação e manutenção**

#### **Medidas de manutenção necessárias**

 Para garantir o funcionamento correto do dispositivo é necessário realizar uma manutenção regular!

#### **Medidas de limpeza**

- Nunca utilize solventes orgânicos para limpar a câmara de medição nem outras peças de plástico!
- Respeite as instruções de segurança se utilizar detergentes!
- No decorrer do funcionamento contínuo, poderá formar-se uma camada colorida nos vidros. Esta camada pode ser facilmente removida com álcool isopropílico.
- Verifique os vidros regularmente. No caso de águas difíceis, é necessário remover as camadas dos vidros a cada 1 a 2 semanas para que não ocorram perturbações na medição.

#### <span id="page-44-1"></span>**Intervalos de limpeza**

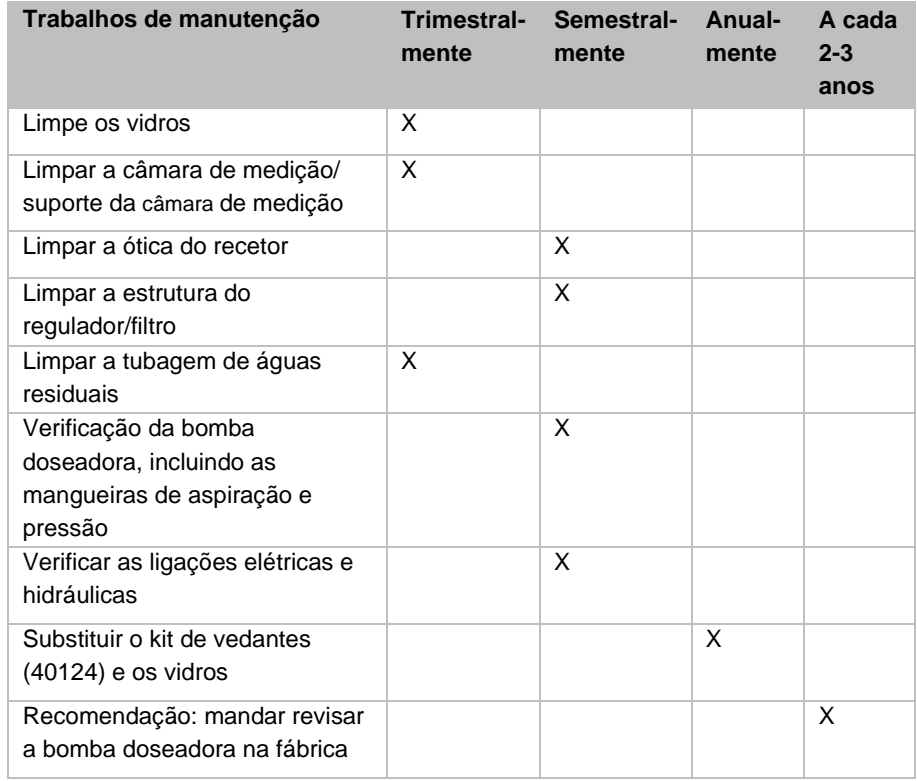

### <span id="page-44-2"></span>**Indicações sobre cuidados**

A superfície do dispositivo não tem qualquer tratamento. Por isso, evite sujá-la com indicador, óleo ou gordura. Se ainda assim a caixa ficar suja, limpe a superfície com álcool isopropílico. Nunca utilize outros solventes.

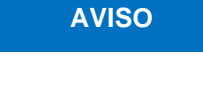

Ξ

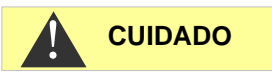

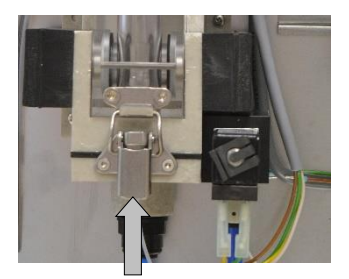

 $\circled{0}$ 

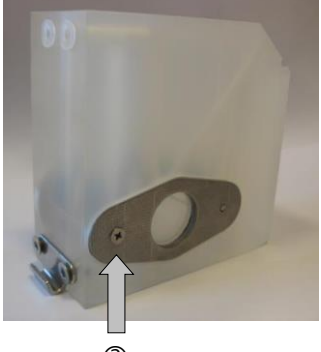

Q)

# <span id="page-45-0"></span>**Limpeza da câmara de medição e dos vidros**

*Intervalo de limpeza: mensal*

- Desligue o dispositivo ou acione a tecla **Manual** para interromper a operação de medição ou colocar o dispositivo em modo Standby. Se estiver em curso uma medição, aguarde até a medição estar terminada.
- Verifique se a câmara de medição foi completamente drenada.
- ▶ Feche a válvula manual da linha secundária para o Testomat<sup>®</sup> Modul CL-R.
- $\triangleright$  Abra o trinco  $\mathbb{O}$ , incline a câmara de medição para cima e retire-a.
- $\triangleright$  Solte os dois suportes dos vidros  $\oslash$  e retire os vidros para limpar.
- Remova a camada formada nos vidros com álcool isopropílico.
- Limpe a câmara de medição com 10% de ácido clorídrico e lave-a bem a seguir.
- Depois da limpeza, volte a colocar os vidros e fixe-as com os respetivos suportes.
- Não se esqueça de inserir os vedantes O-ring e confirme que ficam corretamente encaixados na ranhura.
- Para reinserir a câmara de medição, incline-a e feche-a com o trinco..

# <span id="page-45-1"></span>**Limpeza da caixa do filtro**

*Intervalo de limpeza: trimestral*

- ▶ Feche a válvula manual da linha secundária para o Testomat<sup>®</sup> Modul CL-R.
- Acione a tecla **Manual** para interromper a operação de medição e colocar o dispositivo em modo Standby. Se estiver em curso uma medição, aguarde até que a medição esteja terminada.
- > Desligue o dispositivo.
- Desaperte as ligações da mangueira na caixa do filtro.
- Retire a união de entrada.
- $\triangleright$  Retire o vedante, a mola e o filtro, e limpe-os.
- Retire o pino de retenção e remova o regulador de caudal.
- Remova o núcleo do regulador de caudal.
- Limpe a caixa do filtro com água ou álcool e volte a montá-la.
- Certifique-se de que insere o filtro com a ponta virada para baixo!
- Fixe as ligações da mangueira na caixa do filtro.

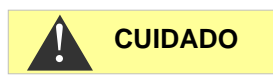

#### **Nota sobre as medidas de manutenção**

A fuga de água nos pontos de vedação pode danificar as peças do dispositivo!

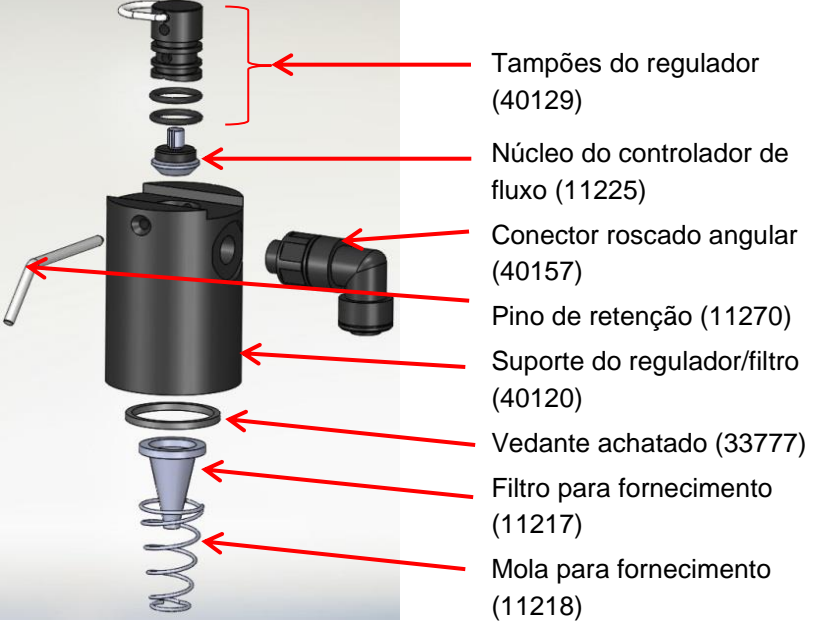

Suporte do regulador/filtro completo (artigo n.º 40125) composto por:

#### **Nota sobre os intervalos de limpeza**

Os intervalos de limpeza da câmara de medição e da caixa do filtro devem ser ajustados à água a analisar. No caso de águas difíceis, poderá ser necessário selecionar um intervalo de limpeza mais curto do que mensal. No caso de água correspondentemente não contaminada, o intervalo de manutenção também pode ser alargado. No entanto, nunca deverá haver mais do que o dobro do tempo recomendado para o efeito entre as datas de manutenção.

### <span id="page-46-0"></span>**Substituir a garrafa de reagente vazia**

Substitua uma garrafa de reagente vazia, conforme descrito em [Inserir o frasco de reagente](#page-17-2) na página [18.](#page-17-2)

Em seguida, coloque o reagente novamente em 100%.

 Mantenha premida a tecla de função **100%**. A tecla acesa a vermelho em caso de falta de reagente apaga-se após 1 seg.

Se o LED acender a amarelo, o reagente foi definido para 100%. Depois de soltar a tecla, o LED amarelo desliga-se novamente.

## <span id="page-46-1"></span>**Substituir a garrafa de reagente sem mensagem de escassez**

Também pode substituir as garrafas de reagente se ainda não houver nenhuma mensagem de escassez, por exemplo, se o nível de reagente estiver baixo ou o prazo de validade de reagente tiver sido excedida.

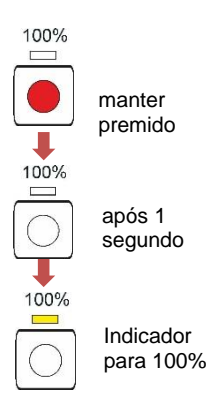

**AVISO**

Ī

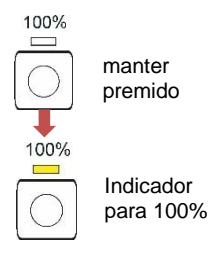

Substitua uma garrafa de reagente vazia, conforme descrito em [Inserir garrafa de indicador](#page-17-3) na página [18.](#page-17-2)

Em seguida, coloque o reagente novamente em 100%.

- Mantenha premida a tecla de função **100%** até que o LED amarelo acima da mesma se acenda.
- O reagente foi definido para 100%.

# <span id="page-47-0"></span>**Mensagem de manutenção Cabeça da bomba**

Durante o funcionamento, conta-se o tempo de funcionamento efetivo das duas cabeças de bomba. Se for alcançado um valor de 150 horas, surge a mensagem de manutenção 25 ou 26 para a cabeça da bomba (consultar o capítulo [Mensagem de manutenção](#page-43-0) na página [48\)](#page-47-0). No funcionamento normal (intervalo de análise a cada 15 min), este tempo de funcionamento é alcançado após cerca de 2,5 anos ou 81000 análises.

#### **Intervalo de manutenção da cabeça da bomba**

Recomendamos a substituição da cabeça da bomba após 2 anos, pois o desempenho de uma cabeça de bomba pode diminuir devido ao desgaste. Em todo o caso, substitua-a quando a mensagem de manutenção 25 ou 26 surgir.

As descrições de manutenção e substituição das bombas PeriClip® podem ser encontradas no manual de assistência em "Substituição das bombas doseadoras" na página 11 e "Substituição da cabeça da bomba" na página 12.

**AVISO**

Ξ

# <span id="page-48-0"></span>**Atualização do firmware**

- ➢ Descarregue o novo firmware para o módulo Testomat® CL-R nas páginas de downloads do website da Heyl [\(www.heylanalysis.de\)](http://www.heylanalysis.de/)
- ➢ Guarde o novo firmware no diretório de raiz do cartão SD.
- ➢ Insira o cartão SD no dispositivo.
- ➢ Mantenha premida a tecla BOOT.
- ➢ Toque brevemente na tecla RESET.

A atualização de firmware é iniciada. Durante a atualização de firmware, o LED vermelho ao lado da ranhura do cartão SD acende (indica que o bootloader está ativo).

No início, apenas a tecla **Manual** pisca a verde a cada 2 segundos, depois fica acesa permanentemente e o LED seguinte começa a piscar. O processo é repetido até que as três teclas de função e os LEDs acima delas se acendam simultaneamente e depois se apaguem.

A atualização do firmware fica assim concluída. O dispositivo é iniciado automaticamente com o novo software operacional. A atualização completa do firmware demora cerca de 1 minuto. Em seguida, verifique os parâmetros definidos com o programa Service Monitor.

# <span id="page-48-1"></span>**Lista de erros de atualização do firmware**

#### **Ocorreu um erro de atualização do firmware**

Estes erros podem ser distinguidos pelo LED vermelho ao lado do cartão SD:

- Se o LED estiver aceso, significa que o bootloader está ativo e que se trata de um erro ocorrido durante a atualização do firmware.
- Se o LED estiver apagado, significa que se trata de um erro após o autoteste.

A categoria do erro baseia-se no número de LED e teclas de função que piscam simultaneamente na placa controladora.

- **5 LED piscam rapidamente**: não é possível ler o cartão SD. Substitua o cartão. Se a substituição não for bem-sucedida, significa que existe uma avaria na placa controladora. Contacte o serviço de apoio, pois o dispositivo tem de ser reparado.
- **3 ou 4 LED piscam rapidamente**: avaria na placa controladora. Contacte o serviço de apoio, pois o dispositivo tem de ser reparado.
- **2 LED piscam rapidamente**: o ficheiro de atualização do firmware foi encontrado, mas é inválido ou foi corrompido. Volte a descarregar o ficheiro [\(www.heylanalysis.de\)](http://www.heylanalysis.de/).

**AVISO**

manter premido

e premir

**BOOT** 

**RESET** 

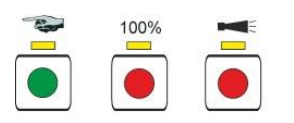

- **1 LED pisca rapidamente**: problema com o cartão SD (protegido contra escrita, formatação).
- No Testomat<sup>®</sup> Modul CL-R, o nome do ficheiro deve corresponder ao seguinte esquema: «184-001.UPD», sendo «001» o número de versão que irá aumentar com o lançamento de novas versões.
- **Os LEDs não acendem sequencialmente:** A sequência é interrompida e recomeça do início: Isto significa que foi detetado um erro durante a programação e que uma nova tentativa da atualização tentará corrigir o erro. Todo o processo de programação é repetido até cinco vezes. Todo o processo de programação é repetido desde o início a cada repetição. Se nenhuma atualização bem-sucedida tiver sido executada após cinco tentativas, os LEDs indicam o erro conforme descrito acima. O dispositivo ou a placa controladora necessitam de ser reparados. Especialmente neste caso, envie o conteúdo do ficheiro de registo «update.txt» guardado no cartão SD ou anexe o cartão SD ao dispositivo.
- Normalmente, uma atualização de firmware demora 60 segundos.

#### **Cartão SD com falha ou cheio (SD Card Fault)**

Se este erro ocorrer, a tecla de função **Alarme** acende-se. O relé de alarme comuta. As medições são continuadas.

Verifique o cartão SD e substitua-o, se necessário.

# <span id="page-50-0"></span>**Visor opcional para visualização do valor de medição**

#### **Descrição**

Para a exibição do valor de medição, um módulo de exibição pode opcionalmente ser ligado à placa controladora (ver [Outros acessórios](#page-53-0) na página [54\)](#page-53-0).

Não é possível aceder a nenhum menu de programação através do visor. Só é adequado para a visualização dos valores de medição. Para programar o dispositivo, use o Service Monitor (consulte O [programa Service Monitor](file:///H:/Testomat-Modul_TH/_inArbeit/Service-Monitor%23_Das_Programm_) na página [27\)](#page-26-0).

#### **Risco de danos no visor**

Ligue o visor à placa controladora apenas para utilização permanente. A inserção e remoção repetidas podem causar danos aos contatos, levando à falha do visor. O não cumprimento fará com que a garantia seja anulada.

#### **Instalação**

- ➢ Desligue o dispositivo da tensão elétrica.
- ➢ Coloque cuidadosamente o visor na ranhura prevista na placa principal (ver Funções dos elementos de controlo e do visor na página [20\)](#page-19-0).

Certifique-se de que todos os contatos encaixam corretamente.

#### **Notas sobre o funcionamento**

Ao ligar o dispositivo com o visor conectado, a versão do software instalado é exibida durante o processo de inicialização. Isto permitelhe verificar visualmente a versão atual do software depois de executar uma atualização de software.

Após a conclusão de uma medição, o resultado da medição é apresentado na unidade de visualização selecionada no visor. O valor de exibição é mantido até ao final da medição seguinte e, em seguida, é atualizado para o novo valor de medição.

No caso de uma falha durante a última medição, o visor mostra "x x x x x unidade de visualização selecionada". Se a falha for temporária, a tecla de função de Alarme pisca simultaneamente (consulte [Falhas](#page-39-1)  [temporárias](#page-39-1) na página [40\)](#page-39-1). Neste caso, o dispositivo inicia uma medição novamente após o intervalo de análise programado ter decorrido.

Se o erro persistir, a indicação permanece no visor e a tecla de função Alarme acende-se permanentemente. Neste caso, não são efetuadas medições adicionais no intervalo de análise programado e o dispositivo muda para o modo Standby. Se a falha já não persistir, o resultado da medição é mostrado no visor após a conclusão da medição e o dispositivo muda para o modo de funcionamento normal.

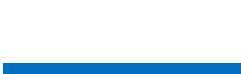

 $1.1$  ppm

Ξ

**AVISO**

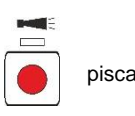

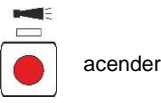

Se houver um visor instalado e o Service Monitor for utilizado, surgem no visor mensagens de estado.

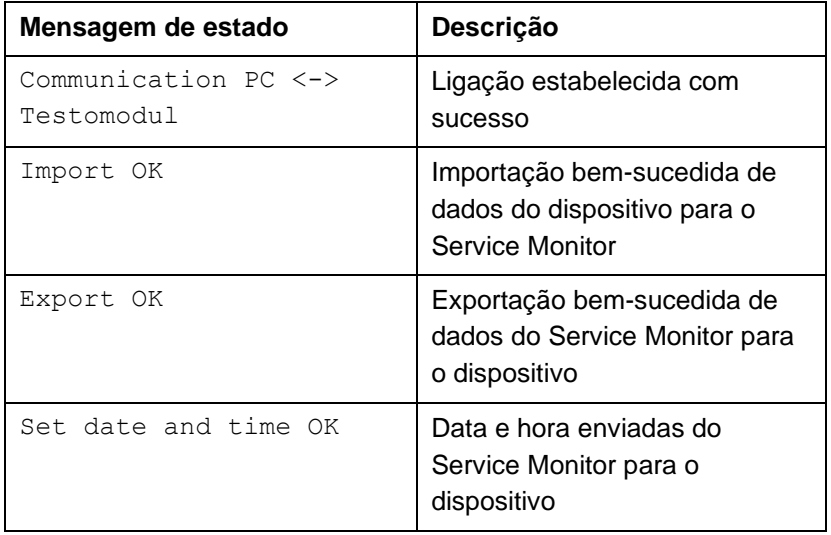

**AVISO**

Ξ

#### **Valores de medição acima de 5 ppm**

Atenção! Em concentrações > de 5 ppm, é exibido 5,0 ppm.

#### **Atenção!**

Se enviar o seu módulo Testomat® Modul CL-R para manutenção, certifique-se de que a câmara de medição foi esvaziada e que as garrafas de reagente foram retiradas do dispositivo. Para além disso, enxague a bomba PERIClip- com água para remover eventuais resíduos de reagente.

# <span id="page-52-0"></span>**Peças sobressalentes e acessórios do Testomat® Modul CL-R**

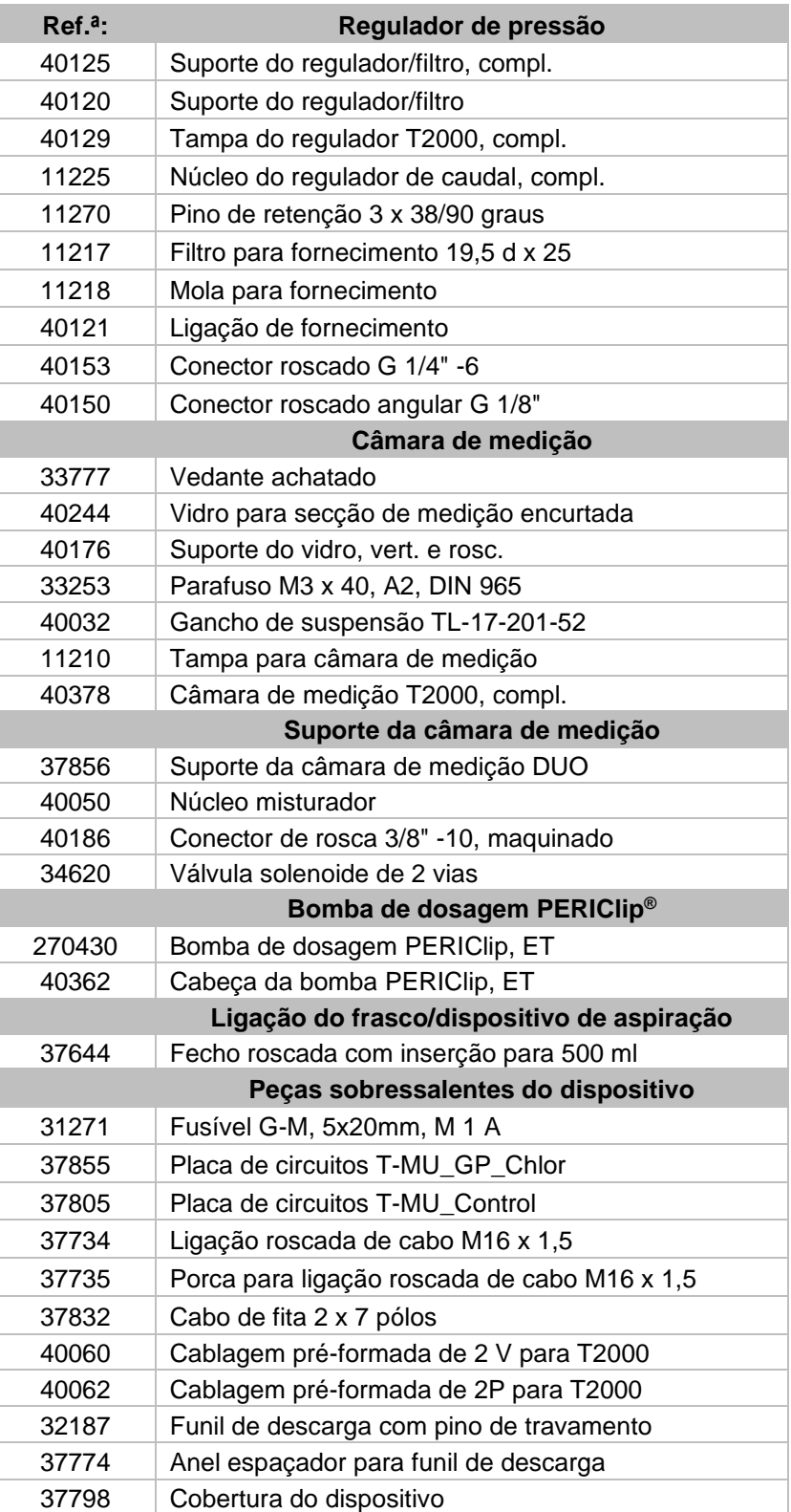

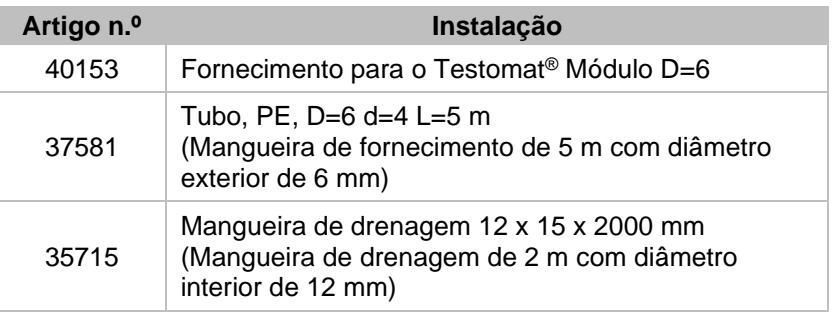

### <span id="page-53-0"></span>**Reagentes**

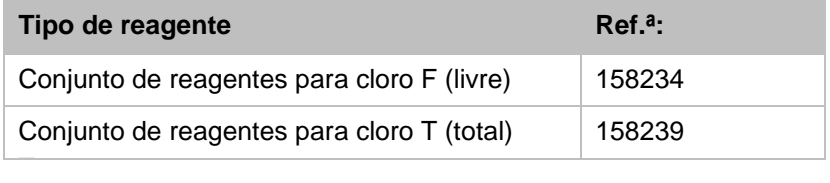

### <span id="page-53-1"></span>**Outros acessórios**

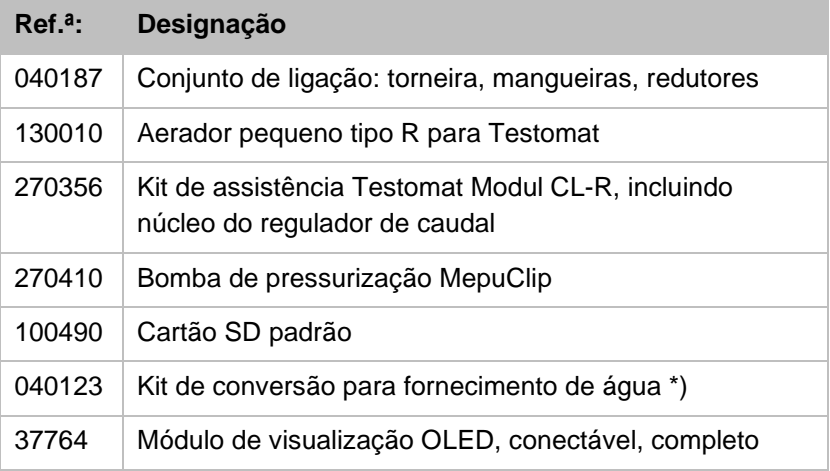

#### **\*) Kit de conversão para fornecimento de água, ref.ª 040123**

Se utilizar mangueiras de pressão de tecido (p. ex., com uma instalação existente) substitua o conector da caixa do regulador e do filtro por um conector para o acoplamento rápido (não incluído no volume de fornecimento).

<span id="page-53-2"></span>Para obter uma visão geral atualizada dos acessórios disponíveis, consulte a nossa gama de produtos [\(www.heylanalysis.de\)](http://www.heylanalysis.de/).

# <span id="page-54-0"></span>**Dados técnicos**

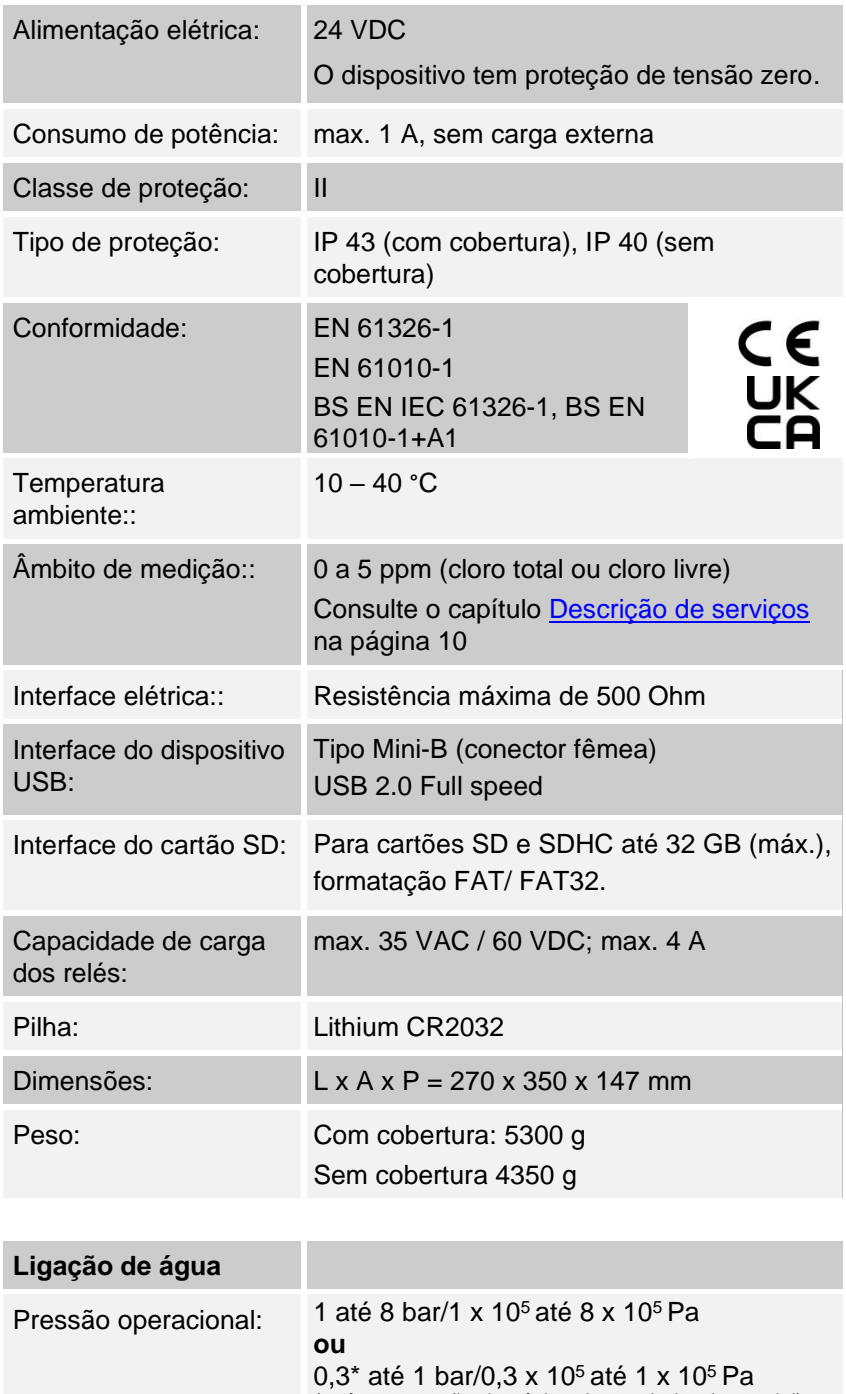

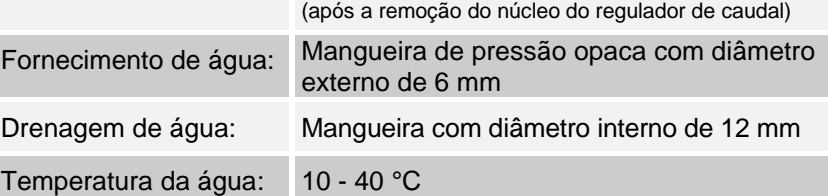

**Reservamo-nos o direito a alterações com vista à melhoria contínua!**

# <span id="page-55-0"></span>**Declaração de conformidade**

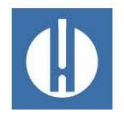

Declaração de conformidade CE

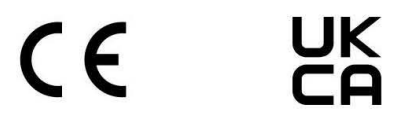

#### Relativamente ao produto descrito de seguida

#### Testomat<sup>®</sup> Modul CL-R Módulo de fotómetro de processo para cloro parametrizável através de RS232

atesta-se a sua conformidade com os principais requisitos de segurança, definidos na Diretiva do Conselho relativa à harmonização das disposições legais dos Estados-Membros, sobre a compatibilidade eletromagnética (2014/30/EU) e material elétrico utilizado dentro de certos limites de tensão (2014/35/EU).

A presente declaração aplica-se a quaisquer versões fabricadas de acordo com a documentação de fabrico em anexo, que é parte integrante desta declaração.

A avaliação do produto baseou-se na conformidade com as seguintes normas:

# $\epsilon$

EN 61326-1 Equipamento eléctrico para medição, controlo e uso laboratorial - requisitos de CEM EN 61010-1 Regras de segurança para aparelhos elétricos de medição, de controlo e de laboratório

# UK CA

BS EN IEC 61326-1 Equipamento eléctrico para medição, controlo e uso laboratorial - requisitos de **CEM** 

BS EN 61010-1+A1 Regras de segurança para aparelhos elétricos de medição, de controlo e de laboratório

A presente declaração é responsavelmente emitida para o fabricante

GEBRÜDER HEYL Analysentechnik GmbH & Co. KG Orleansstraße 75b 31135 Hildesheim

por

 $2.72$ 

Jörg-Tilman Heyl Gerente

Hildesheim, 29.03.2023

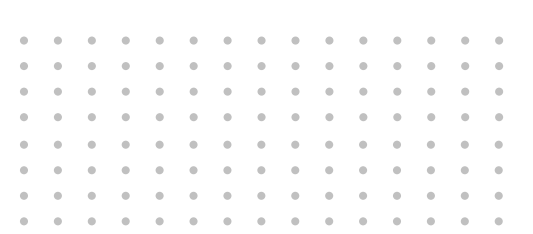

- Gebrüder Heyl
- Analysentechnik GmbH & Co. KG
- Orleansstraße 75b
- D 31135 Hildesheim
- 

www.heylanalysis.de Testomat-Modul\_CL-R\_PT\_240118

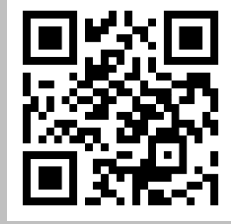

Leia o código e visite-nos no nosso site!